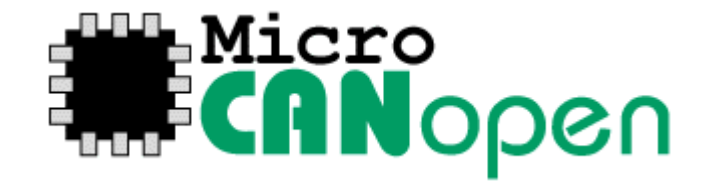

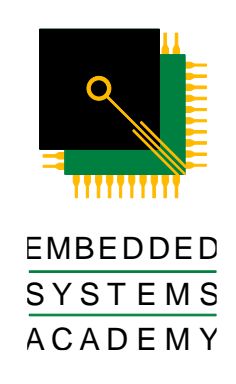

# Micro CANopen Plus User Manual

For Version 7.01 of Micro CANopen Plus

MICRO CANOPEN PLUS LICENSE AGREEMENT EMBEDDED SYSTEMS ACADEMY, INC. For Micro CANopen Plus V7.01

The enclosed software and documentation are the exclusive property of Embedded Systems Academy, Inc. (EmSA), protected under the copyright laws of the United States of America and under international treaty provisions. ESA agrees to grant LICENSEE a license to use this copy of Micro CANopen Plus (the "SOFT-WARE") and LICENSEE agrees to pay for this license in accordance to the terms specified.

LICENSEE should carefully read the following terms and conditions before using the SOFTWARE. Unless LICENSEE has a different license agreement signed by EmSA, LICENSEE'S use of the SOFTWARE indicates their acceptance of this license.

If LICENSEE does not agree to any of the terms of this License, then LICENSEE agrees to not using this copy of the SOFTWARE.

If the SOFTWARE is used for a project that is rented, leased, sold or otherwise traded (a "COMMERCIAL PROJECT") then this commercial license is required to use the SOFTWARE.

Installation and Use. LICENSEE may install and use an unlimited number of copies of the SOFTWARE for a SINGLE PROJECT at a SINGLE SITE within LICENSEE'S organization.

Reproduction and Distribution of SOFTWARE source code. LICENSEE may not reproduce and distribute copies of the SOFTWARE source code or parts thereof without written permission of EmSA.

Reproduction and Distribution of SOFTWARE binary code. LICENSEE may freely reproduce and distribute, without royalties, binary firmware compiled using the SOFTWARE without limitations, either as integral parts of LICENSEE'S products included in the PROJECT listed above, or as standalone binary files in machine-readable format, suitable for the same products.

Third-party access. The SOFTWARE source code may be accessible only to employees within LICENSEE'S organization at the SINGLE SITE that the SOFTWARE is licensed for. Any access from third-party personnel (consultants, temporary workers, clients, customers) or personnel not on site requires the written permission of EmSA.

Limitations for Consultants, Software Houses, Product Development companies and other vendors of embedded development services: The SOFTWARE is licensed per-client and any license transfer requires the written permission of EmSA.

All title and copyrights in and to the SOFTWARE (including but not limited to any images, photographs, ani-mations, video, audio, music, text, and "applets" incorporated into the SOFTWARE), any accompanying printed materials, and any copies of the SOFTWARE are owned by EmSA. The SOFTWARE is protected by copyright laws and international treaty provisions. Therefore, LICENSEE must treat the SOFTWARE like any other copyrighted material. All copyright notices, this license, header comments and similar statements include with this distribution of the SOFTWARE must remain in the source code at all times. No claim must be made as to the ownership of the SOFTWARE.

THIS SOFTWARE, AND ALL ACCOMPANYING FILES, DATA AND MATERIALS, ARE DISTRIBUTED "AS IS" AND WITH NO WARRANTIES OF ANY KIND, WHETHER EXPRESS OR IMPLIED. Good data processing procedure dictates that any program be thoroughly tested with non-critical data before relying on it. LICENSEE must assume the entire risk of using the program. THIS DISCLAIMER OF WARRANTY CONSTITUTES AN ESSEN-TIAL PART OF THE AGREEMENT.

IN NO EVENT SHALL EITHER PARTY, OR THEIR PRINCIPALS, SHAREHOLDERS, OFFICERS, EMPLOYEES, AFFILI-ATES, CONTRACTORS, SUBSIDIARIES, OR PARENT ORGANIZATIONS, BE LIABLE FOR ANY INCIDENTAL, CON-SE-QUENTIAL, OR PUNITIVE DAMAGES WHATSOEVER RELATING TO THE USE OF THE SOFTWARE, OR THEIR MU-TUAL RELATIONSHIP.

IN NO EVENT DOES EmSA AUTHORIZE LICENSEE TO USE THE SOFTWARE IN APPLICATIONS OR SYSTEMS WHERE THE SOFTWARE'S FAILURE TO PERFORM CAN REASONABLY BE EXPECTED TO RESULT IN A SIGNIFI-CANT PHYSICAL INJURY, OR IN LOSS OF LIFE. ANY SUCH USE BY LICENSEE IS ENTIRELY AT LICENSEE'S OWN RISK, AND LICENSEE AGREES TO HOLD EmSA HARMLESS FROM ANY CLAIMS OR LOSSES RELATING TO SUCH UNAUTHORIZED USE.

This Agreement is the complete statement of the Agreement between the parties on the subject matter, and merges and supersedes all other or prior understandings, purchase orders, agreements and arrangements with the exception of SOFTWARE maintenance and support agreements. This Agreement shall be governed by the laws of the State of California. Exclusive jurisdiction and venue for all matters relating to this Agreement shall be in courts and fora located in the State of California, and LICENSEE consents to such jurisdiction and venue.

All rights of any kind in the SOFTWARE which are not expressly granted in this License are entirely and exclusively reserved to and by EmSA.

**The Micro CANopen FD Protocol Stack**

# **Contents**

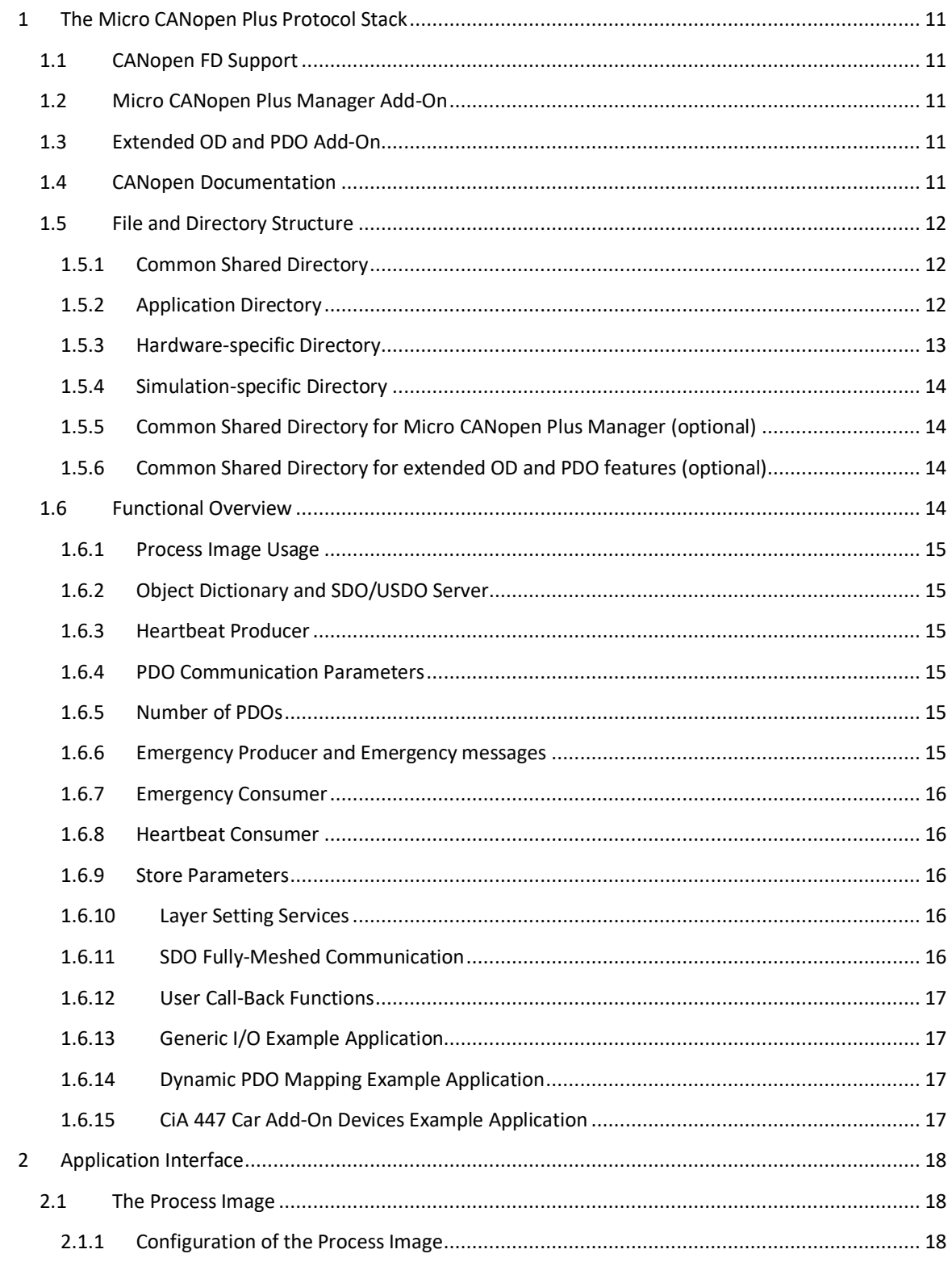

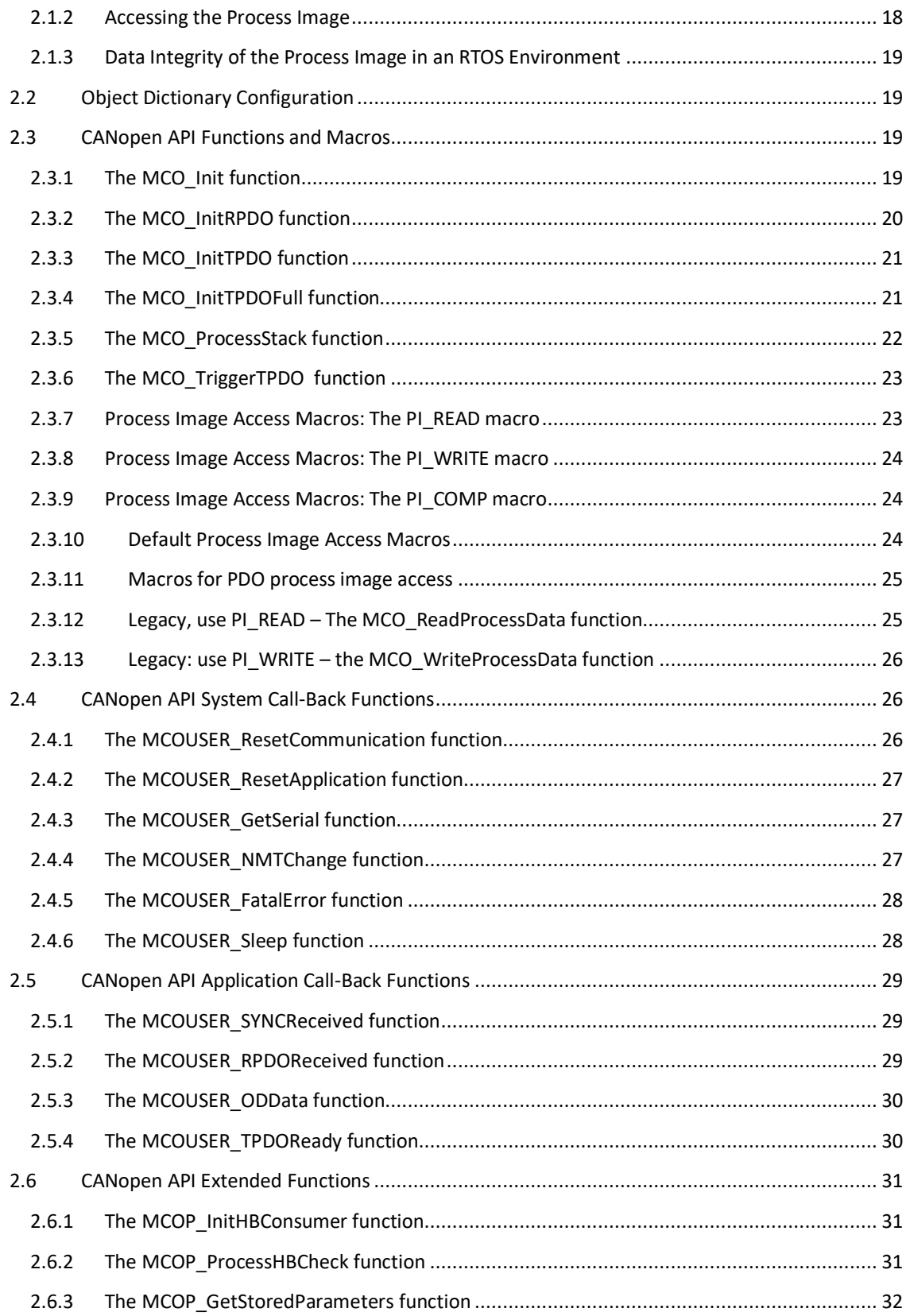

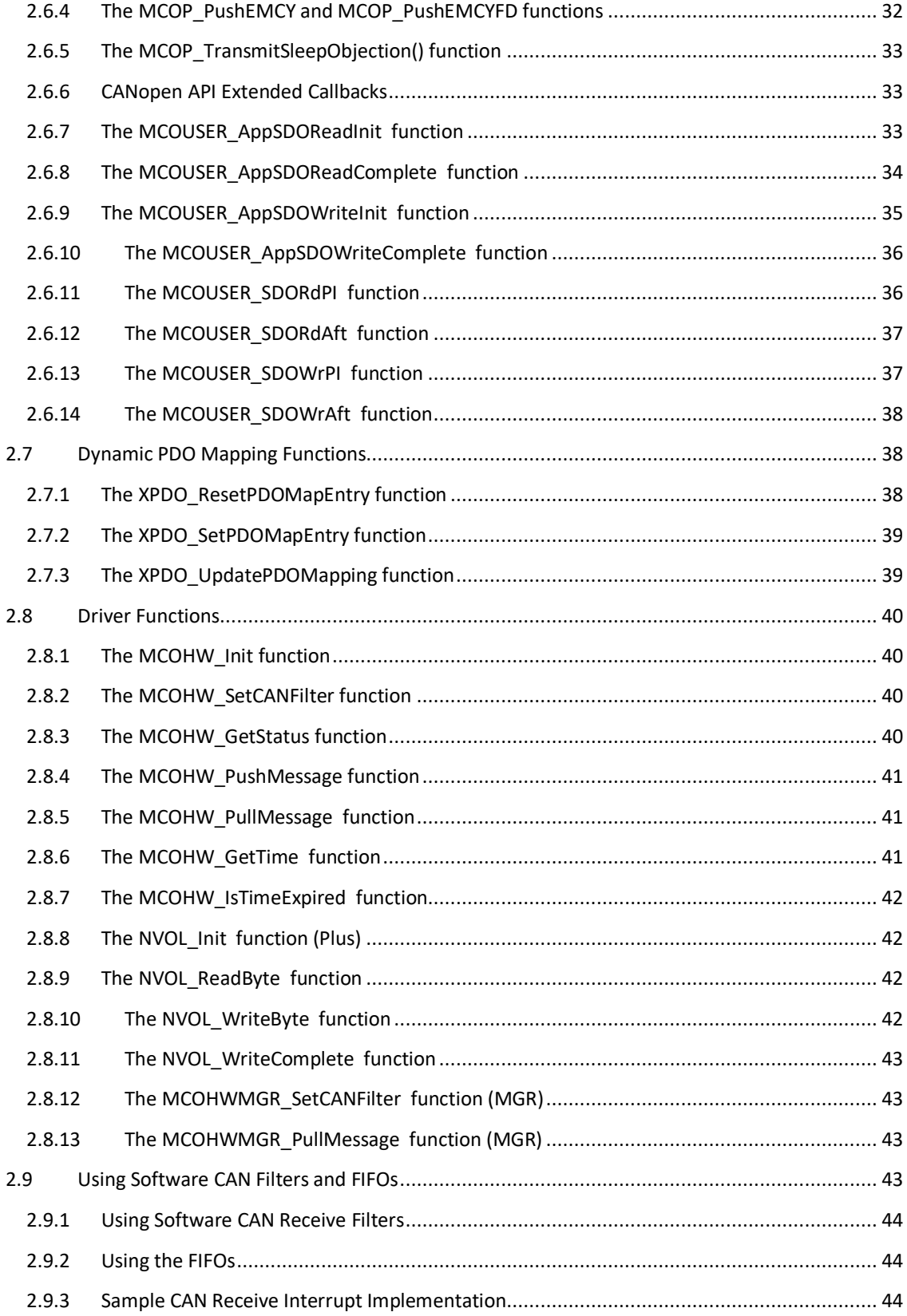

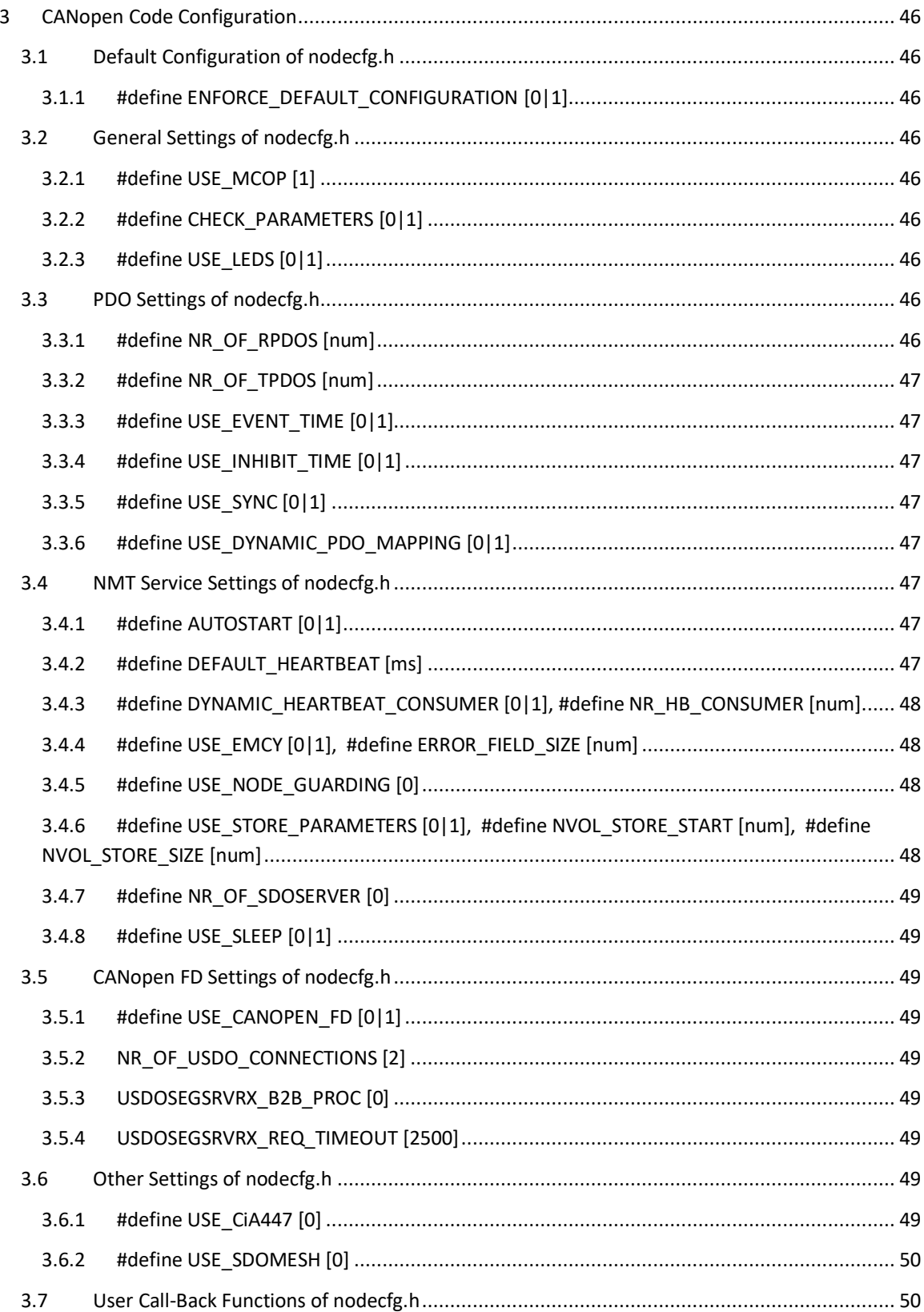

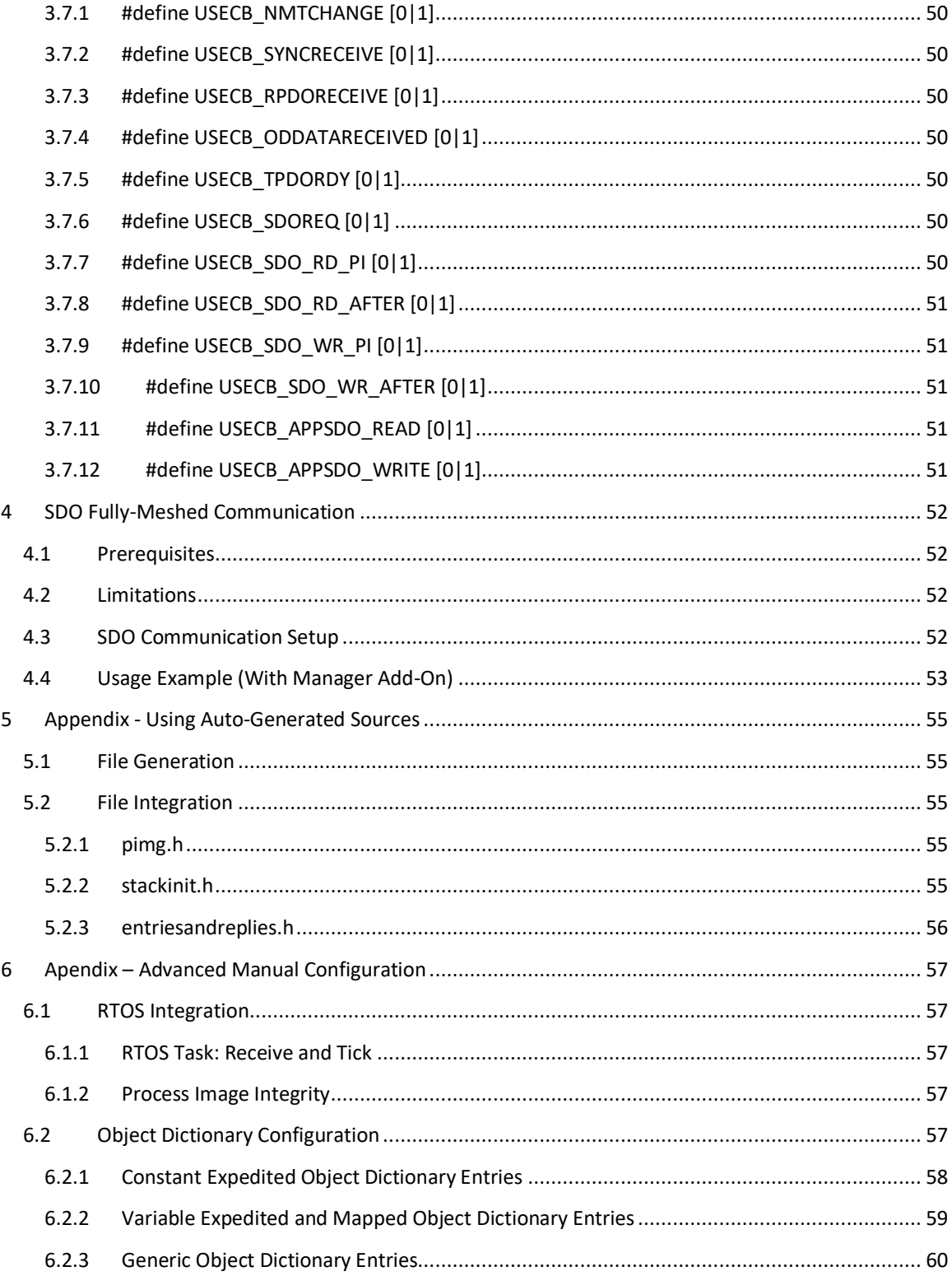

**The Micro CANopen FD Protocol Stack**

# <span id="page-10-0"></span>**1 The Micro CANopen Plus Protocol Stack**

The Micro CANopen Plus protocol stack implements all mandatory functionality of the CiA (CAN in Automation user's and manufacturer's group) standard CiA 301 "CANopen Application Layer and Communication Profile" version 4.02 and selected functionality from the standard CiA 302 "CANopen Framework for CANopen Managers and Programmable CANopen Devices" version 3.21. The examples included are in accordance to the standard CiA 401 "CANopen Device Profile for Generic I/O Modules" version 2.1.

# <span id="page-10-1"></span>**1.1 CANopen FD Support**

CANopen FD support according to CiA 1301 "CANopen FD Application Layer and Communication Profile" version 1.00 and the USDO client and server functionalities are provided in separate modules that are available only when the CANopen FD option is installed and available.

# <span id="page-10-2"></span>**1.2 Micro CANopen Plus Manager Add-On**

Advanced CANopen Manager functionality and the SDO/USDO client functionalities are provided in separate modules to potentially allow minimal CANopen (FD) devices to be implemented also without SDO or USDO client support.

This add-on is always included in the CANopen FD and CiA447 versions of Micro CANopen. For details see the Micro CANopen Manager User Manual or www.CANopenStore.com.

# <span id="page-10-3"></span>**1.3 Extended OD and PDO Add-On**

Advanced Object Dictionary (OD) access and PDO mapping is available as an add-on package to Micro CANopen Plus. This add-on implements Dynamic PDO Mapping (change of mapping/contents during runtime), multi-mapping (one Object Dictionary Entry mapped to multiple PDOs) and extended access to OD entries to implement dynamic ODs that can change during run time.

### <span id="page-10-4"></span>**1.4 CANopen Documentation**

It is assumed that programmers using Micro CANopen Plus have a general understanding about how CANopen works. In addition they should either have access to the CANopen specification or a CANopen book such as "Embedded Networking with CAN and CANopen" (www.CANopenBook.com). The Micro CANopen Plus manual does not explain regular CANopen features, functions and terms.

# <span id="page-11-0"></span>**1.5 File and Directory Structure**

The directory structure used by Micro CANopen Plus separates the files used into four major groups. It is recommended to maintain this structure and to adopt it for the grouping of source files in the project settings and layouts as supported by most compiler systems.

### <span id="page-11-1"></span>**1.5.1 Common Shared Directory**

Path: MCO/

This directory contains all files implementing the core features of the CANopen protocol. In order to allow easy future updates/upgrades and to ensure that the code remains CANopen conformant, these files should not be modified by the end user.

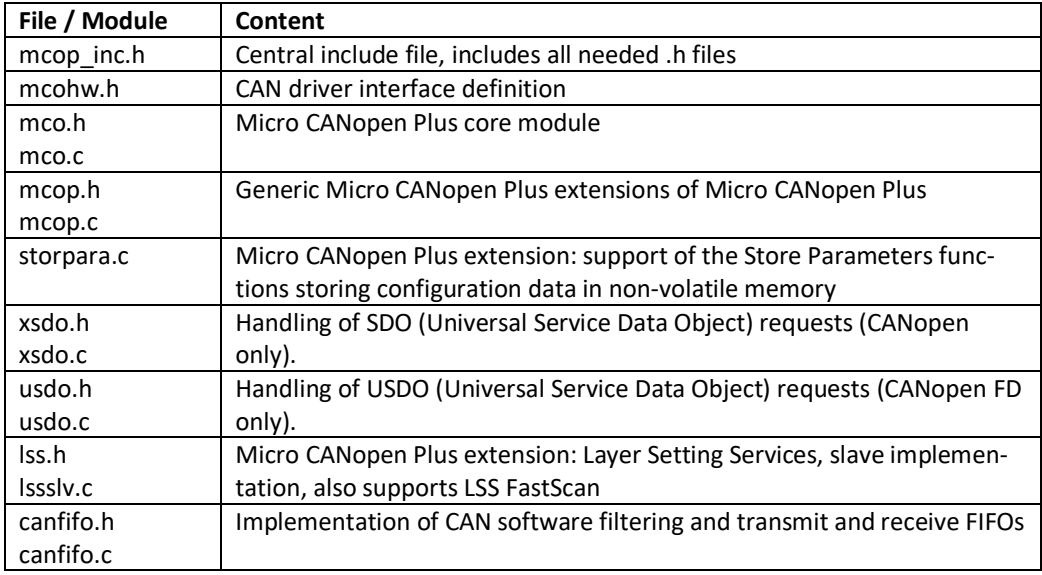

### <span id="page-11-2"></span>**1.5.2 Application Directory**

Path: MCO [application name] User/

Example: MCO\_CiA401\_\_User/

This directory contains the files and modules configuring the CANopen device implemented. These files need to be modified or generated for each particular application.

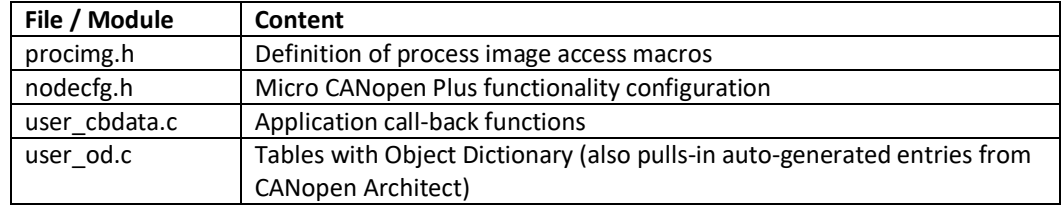

Path: MCO [application name] User/EDS/

Example: MCO\_CiA401\_\_User/EDS/

This directory contains the application's EDS and DCF files (Electronic Data Sheet and Device Configuration File) as well as auto-generated source code files generated by the CANopen Editor "CANopen Architect". The auto-generated files should not be modified as any recreation of the files by CANopen Architect would overwrite any local modifications.

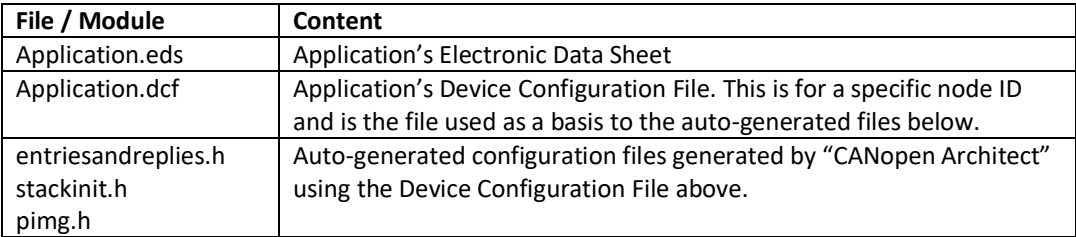

### <span id="page-12-0"></span>**1.5.3 Hardware-specific Directory**

Path: MCO\_[application name]\_[target name]/

Example: MCO\_CiA401\_LPC1768/

This directory contains the files and modules specific to a microcontroller or other implementation hardware, including project files for select development environments.

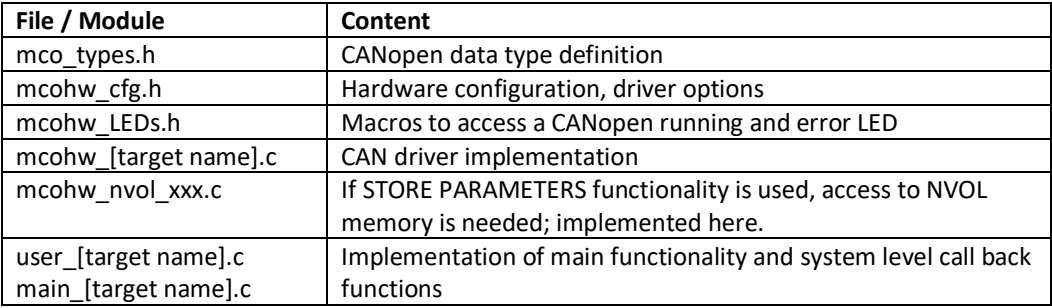

# <span id="page-13-0"></span>**1.5.4 Simulation-specific Directory**

### Path: MCO\_simulator/

This directory contains the source files that are required when compiling Micro CANopen Plus into a DLL for the CANopen Magic Ultimate simulation environment.

# <span id="page-13-1"></span>**1.5.5 Common Shared Directory for Micro CANopen Plus Manager (optional)**

### Path: MGR/

This directory contains all files implementing CANopen Manager and SDO/USDO client functionality. This is only included in the delivery if the manager add-on option is ordered or the CiA447 car add-on devices version of the code.

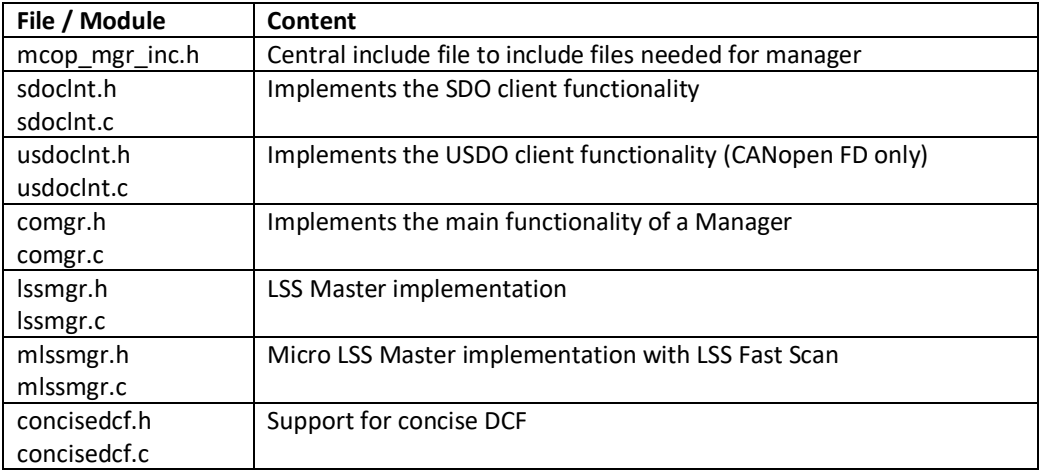

# <span id="page-13-2"></span>**1.5.6 Common Shared Directory for extended OD and PDO features (optional)**

Path: XOD/

This directory contains all files implementing extended OD access including dynamic PDO Mapping and PDO multi-mapping. This allows changing the mapping (contents) of a PDO during run-time or to map one Object Dictionary entry to multiple PDOs.

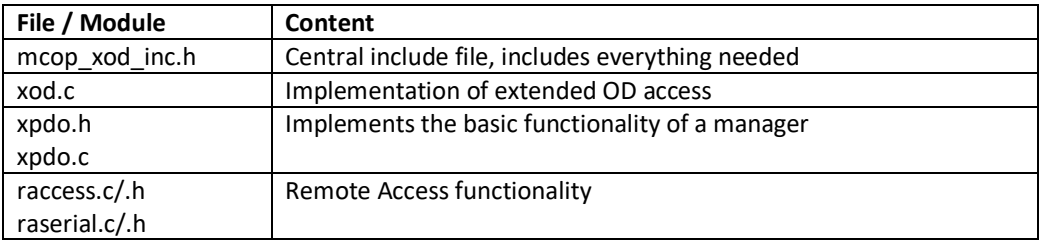

# <span id="page-13-3"></span>**1.6 Functional Overview**

Micro CANopen Plus can be used to implement CANopen and CANopen FD Slave nodes in accordance with almost any Device or Application profile available today. Micro CANopen Plus covers the advanced functionality most often used in CANopen (FD) slave nodes.

### <span id="page-14-0"></span>**1.6.1 Process Image Usage**

All data communicated via CANopen FD is organized in a process image, an array of bytes (type UN-SIGNED8). Data is referred to by an offset into the process image. These offsets can be auto-generated by the CANopen configuration tool CANopen Architect.

### <span id="page-14-1"></span>**1.6.2 Object Dictionary and SDO/USDO Server**

Micro CANopen Plus implements an object dictionary with one or multiple SDO/USDO servers. In basic configuration, the SDO/USDO server is limited to expedited SDO/USDO transfers. This means that no single variable stored in the Object Dictionary can exceed the size of 4 (CANopen) resp. 48 (CANopen FD) bytes. In addition, Micro CANopen Plus can be configured to support segmented SDO/USDO transfers, allowing access to Object Dictionary entries longer than that.

Using the SDO/USDO server, SDO/USDO clients can send read/write requests to the Object Dictionary.

### <span id="page-14-2"></span>**1.6.3 Heartbeat Producer**

Micro CANopen Plus implements the heartbeat producer method.

As recommended by the CiA and other CANopen experts, Micro CANopen implements the newer heartbeat method instead of the older node guarding method. However, in order to better work with legacy devices (including the CANopen conformance test), Micro CANopen Plus also has a very basic version of node guarding implemented. Note that this needs support of the underlying CAN driver to receive RTR frames. This may not be readily available in every supported architecture or not even possible with every CAN controller.

### <span id="page-14-3"></span>**1.6.4 PDO Communication Parameters**

In Micro CANopen Plus, PDO parameters may be static (hard-coded, not changeable during operation) or dynamic (changed during operation), depending on configuration. PDO trigger options include change-ofstate with an inhibit time, event timer (periodical) and SYNC.

### <span id="page-14-4"></span>**1.6.5 Number of PDOs**

The maximum number of PDOs supported are 512 TPDOs and 512 RPDOs for Micro CANopen Plus. This limit is not a Micro CANopen Plus limit, but the limit as specified by the CANopen standard.

### <span id="page-14-5"></span>**1.6.6 Emergency Producer and Emergency messages**

Micro CANopen Plus supports the production of emergency messages. Emergencies can be triggered by the application as well as by the CANopen stack, for example if a PDO received has a different length than expected.

Upon startup (right after boot up message) an Emergency clear message (code 0000h) is transmitted. Further, the default implementation of the user function MCOUSER\_FatalError() generates an Emergency with the error code in the custom area of the Emergency message.

If an illegal NMT command (CAN message ID zero) is received, an Emergency with code 8200h is produced. The custom error area shows the illegal command byte received.

If a PDO received has a different length as expected, an Emergency with code 8210h is produced. The custom error area included the PDO number (lo byte and hi byte), the expected length and the length of the received PDO.

If Heartbeat consumption is enabled and a loss of a heartbeat is detected, then an Emergency with code 8130h is produced. The custom area shows the node ID number of the node whose heartbeat was lost.

### <span id="page-15-0"></span>**1.6.7 Emergency Consumer**

Micro CANopen Plus supports the consuming of emergency messages with the manager add-on package. When used, all 127 emergencies can be received and trigger a call-back function to the application.

### <span id="page-15-1"></span>**1.6.8 Heartbeat Consumer**

Micro CANopen Plus provides multiple heartbeat consumer channels. The application is informed once a heartbeat monitored is lost. The channels can be configured both through the CANopen network as well as by the application. So if the application knows which heartbeats it should listen to, then that information can be directly used without waiting for a configuration through the network.

### <span id="page-15-2"></span>**1.6.9 Store Parameters**

Micro CANopen Plus implements the store parameters functionality. This means that the current configuration of the Micro CANopen Plus device can be saved to non-volatile memory and will automatically be used after power-up.

### <span id="page-15-3"></span>**1.6.10 Layer Setting Services**

Using the layer setting services, Micro CANopen Plus based nodes can change their node ID and or the bit rate settings during operation. An LSS Master is required in the CANopen network to use this functionality.

Micro CANopen Plus supports the LSS Fast Scan service that auto-identifies non-configured nodes on the network with much better performance and reliability than legacy LSS.

### <span id="page-15-4"></span>**1.6.11 SDO Fully-Meshed Communication**

For small networks of up to 16 nodes, Micro CANopen Plus features a built-in configuration that allows any node to access all of the object dictionary of another node at any time without restrictions. This is done by enabling 16 SDO server channels and 16 SDO clients in each node and setting the channels up using a custom COB-ID assignment scheme.

Note that CANopen FD and USDO enable fully-meshed communication by default and without such limitations.

### <span id="page-16-0"></span>**1.6.12 User Call-Back Functions**

Micro CANopen Plus provides call-back functions for the resets and for fatal errors. The communication reset function is typically used to initialize the entire CANopen stack.

Micro CANopen Plus provides optional call-back functions for changes in the NMT Slave state machine and for handling unknown SDO/USDO requests to the Object Dictionary. The later can be used to implement very application specific Object Dictionary entries.

All process image data accesses are made using macros. If such accesses need to be protected / locked from each other, then the macros can be used to include such locking calls.

### <span id="page-16-1"></span>**1.6.13 Generic I/O Example Application**

The example code supplied with Micro CANopen Plus implements a minimal CiA 401-compliant I/O device with 4 digital input bytes, 4 digital output bytes, 2 analog input words and 2 analog output words. The process data is transmitted using 2 Transmit PDOs and 2 Receive PDOs.

The output data send to the application is directly echoed back as input data. Values send to RPDO1 are echoed back on TPDO1, values send to RPDO2 are echoed back on TPDO2.

### <span id="page-16-2"></span>**1.6.14 Dynamic PDO Mapping Example Application**

The example code provided with the add-on for support of dynamic PDO mapping implements a total of 16 PDOs. The 8 receive and transmit PDOs can be reconfigured individually via the network (using a CANopen configuration tool) or by the application. The application modifies a PDO's mapping right after initialization in main().

### <span id="page-16-3"></span>**1.6.15 CiA 447 Car Add-On Devices Example Application**

The example code supplied with Micro CANopen Plus for CiA 447 implements several examples for car add-on devices. The devices come up non-configured and wait for the gateway to detect and configure them using the MicroLSS/Fast Scan detection cycle.

To manually configure the nodes and have them auto-start with a fixed node ID one needs to disable the MicroLSS service in nodecfg.h. In that file simply comment-out the defines for USE\_LSS\_SLAVE and USE\_MICROLSS.

With this change, the node ID is set indirectly from the DCF configuration. To change, edit the node ID in the DCF for the application (stored in xxx\_EDS directory) using Code Architect and recreate the source files from there.

# <span id="page-17-0"></span>**2 Application Interface**

Both shared data memory and function calls are used to implement an interface between Micro CANopen Plus and the application program. A process image (array of bytes) is used as shared memory that can be accessed from both Micro CANopen Plus as well as from the application program. The process image contains all process data variables that are communicated via CANopen. Access functions are provided to allow the application program to read or write data from or to the process image.

# <span id="page-17-1"></span>**2.1 The Process Image**

In order to offer a generic method for addressing and exchanging the data communicated via CANopen, the data is organized into a process image which is implemented as an array of bytes. The length of the process image in bytes is defined by *PROCIMG\_SIZE* in file *procimg.h* and must be in the range of 1 to FFFEh (values 0 and FFFFh are reserved).

A single variable of the process image can be addressed by specifying an offset and a length. The offset specifies where in the process image the first byte of a variable is stored and the length specifies how many bytes are used to store the variable. The offset may have a value from 0 to FFFEh. Using an offset of FFFFh indicates that the offset is invalid or unused.

If numeric values are stored in multiple byte variables, then the default byte order is CANopen compatible: Little Endian – the lower bytes are stored at the lower offset.

### <span id="page-17-2"></span>**2.1.1 Configuration of the Process Image**

The process image configuration can be automatically generated by CANopen Architect. The default file name for the file containing the process image variable definitions generated by CANopen Architect is *pimg.h*.

Where exactly each variable is located in the process image is part of the CANopen node configuration process that needs to be done by the designer/programmer of the CANopen node. The CANopen configuration process also includes assigning an Object Dictionary Index and Subindex to each variable and to configure the PDOs (Process Data Objects) containing one or multiple process data variables.

To simplify accessing the process image and to allow for easy re-configuration of process images, it is recommended to use *#define* statements to define the offsets to the individual variables in the process image. These should be defined in the file *procimg.h* that can be included to all code modules requiring access to the process image.

In Micro CANopen Plus it MUST be ensured that all variables mapped into a single PDO (one CAN message) are located consecutively in the process image. The entire payload of a PDOs is copied from/to the process image in one go.

NOTE: This is NOT required when the dynamic PDO mapping add-on is used.

### <span id="page-17-3"></span>**2.1.2 Accessing the Process Image**

Any application program may directly access the data in the process image (for example: *gProcImg[offset] = x*).

For a more generic access it is recommended to use the access functions and macros provided by Micro CANopen Plus. See chapter [2.3.7](#page-22-1) [Process Image Access Macros: The PI\\_READ macro](#page-22-1) and below for details.

### <span id="page-18-0"></span>**2.1.3 Data Integrity of the Process Image in an RTOS Environment**

The process image is accessed by both the application and Micro CANopen Plus (both with SDO/USDO and PDO accesses). If the Micro CANopen Plus stack and the application cannot interrupt each other, then process image integrity is ensured and no further protection is required. This is true if both the application is running from a polling loop, such as in a main while(1) loop.

If Micro CANopen Plus is used in a multitask implementation, it needs to be ensured that accesses to the process image are not made "simultaneously" from multiple tasks. A mutex or single token semaphore should be used that only one instance can access the process image at any given time.

To ease the implementation of such locks, all process image accesses need to be made using the macros PI\_READ(), PI\_WRITE() and PI\_COMP(). The read and write macros need to be enhanced with custom code to create and release a lock before and after accessing the process image. These are defined in file procimg.h.

Note: PI\_COMP() also executes an read access, however it is only used to detect a data change and therefore does not need to be protected.

# <span id="page-18-1"></span>**2.2 Object Dictionary Configuration**

The Object Dictionary configuration is automatically generated by CANopen Architect. The default file name for the file containing the process image variable definitions is *entriesandreplies.h*.

In Micro CANopen Plus the default configuration is setup via tables typically implemented in a file called *user\_xxx.c* (User Object Dictionary file).

For more details about the manual, advanced configuration of these tables see chapter [6.2](#page-56-4) [Object Dic](#page-56-4)[tionary Configuration.](#page-56-4)

## <span id="page-18-2"></span>**2.3 CANopen API Functions and Macros**

This section lists all the functions that can be called by the application program.

### <span id="page-18-3"></span>**2.3.1 The MCO\_Init function**

The MCO Init function (re-)initializes the CANopen protocol stack. It needs to be called during system initialization. It may also be called to re-initialize the CANopen stack, for example to force a reset of the CANopen communication task(s).

```
void MCO_Init (
  UNSIGNED16 Baudrate, // CAN FD arbitration bitrate in kbps
  UNSIGNED16 BRSBaudRate,// CAN FD data bitrate in kbps
 UNSIGNED8 Node ID, // CANopen node ID (1-127)
  UNSIGNED16 Heartbeat // Heartbeat time in ms
   );
```
Baudrate selects the desired CAN bit rate to be used. The following values are typically used for CANopen:

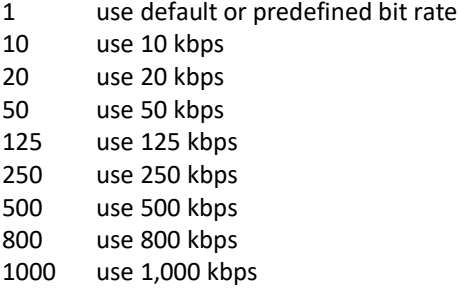

BRSBaudRate is the CANopen FD bitrate for the data phase. This parameter is only available with the CANopen FD option.

Node ID is the CANopen node ID to be used by this CANopen node. The allowed value range is 0 to 127. If 0 is selected, Micro CANopen Plus will use the default or preconfigured node ID.

Heartbeat is the heartbeat producer time in milliseconds. If set to zero, Micro CANopen Plus will try to use a default or predefined value from object [1017h,0] in the Object Dictionary.

#### **Returned**

Nothing.

### <span id="page-19-0"></span>**2.3.2 The MCO\_InitRPDO function**

This function initializes a Receive Process Data Object.

When using the code generation of CANopen Architect these calls are automatically generated and provided in file *initpdos.h*.

#### **Declaration**

```
void MCO_InitRPDO (
  UNSIGNED16 PDO_NR, // RPDO number (starting at 1)
  UNSIGNED16 CAN_ID, // CAN identifier (0 for default)
 UNSIGNED8 len, // Number of data bytes in RPDO
 UNSIGNED8 offset // Offset to data in process image
 \lambda
```
#### **Passed**

The parameter PDO NR defines the PDO number as used in CANopen. The default PDOs of a CANopen device are numbered 1 through 4.

The CAN ID specifies the CAN message identifier used for this PDO. If left at zero the CANopen default is used.

The len parameter defines the number of data bytes in the PDO.

The parameter  $\texttt{offset}$  defines the location of the PDO data within the process image.

#### **Returned**

#### Nothing.

#### <span id="page-20-0"></span>**2.3.3 The MCO\_InitTPDO function**

This function initializes a Transmit Process Data Object.

When using the code generation of CANopen Architect these calls are automatically generated and provided in file *initpdos.h*.

#### **Declaration**

```
void MCO_InitRPDO (
  UNSIGNED16 PDO NR, // TPDO number (starting at 1)
UNSIGNED16 CAN ID, // CAN ID to use (0 for default)
UNSIGNED16 event time, // Send every event time ms
 UNSIGNED16 inhibit time, // Inhibit time in ms
  // (set to 0 if ONLY event_time should be used)
  UNSIGNED8 len, // Number of data bytes in TPDO
  UNSIGNED8 offset // Offset to data in process image
  )
```
#### **Passed**

The parameter PDO NR defines the PDO number as used in CANopen. The default PDOs of a CANopen device are numbered 1 through 4.

The CAN ID specifies the CAN message identifier used for this PDO. If left at zero the CANopen default is used.

The event time defines how often this PDO is transmitted. This message is sent every event time milliseconds.

The inhibit time activates change-of-state transmission (transmission when data to be transmitted actually changed) and defines the minimum delay before a message can be transmitted again. Even if the state changes, the message is not re-transmit before inhibit time expires.

The len parameter defines the number of data bytes in the PDO.

The parameter  $\texttt{offset}$  defines the location of the PDO data within the process image.

#### **Returned**

Nothing.

#### <span id="page-20-1"></span>**2.3.4 The MCO\_InitTPDOFull function**

This function initializes a Transmit Process Data Object, including its transmission type.

When using the code generation of CANopen Architect these calls are automatically generated and provided in file initpdos.h.

```
void MCO_InitTPDOFull (
 UNSIGNED16 PDO NR, // TPDO number (starting at 1)
```

```
UNSIGNED16 CAN ID, // CAN ID to use (0 for default)
UNSIGNED16 event time, // Send every event time ms
 UNSIGNED16 inhibit time, // Inhibit time in ms
  // (set to 0 if ONLY event_time should be used)
  UNSIGNED8 trans_type, // Transmission type of the TPDO
 UNSIGNED8 len, \frac{1}{1} // Number of data bytes in TPDO
  UNSIGNED8 offset // Offset to data in process image
  )
```
The parameter PDO\_NR defines the PDO number as used in CANopen. The default PDOs of a CANopen device are numbered 1 through 4.

The CAN\_ID specifies the CAN message identifier used for this PDO. If left at zero the CANopen default is used.

The event time defines how often this PDO is transmitted. This message is sent every event time milliseconds.

The inhibit time activates change-of-state transmission (transmission when data to be transmitted actually changed) and defines the minimum delay before a message can be transmitted again. Even if the state changes, the message is not re-transmit before inhibit time expires.

The trans\_type sets the TPDO transmission type (triggering) according to CiA 301. Supported types are:

255, 254: Change-of-state

1-253: SYNC trigger (every 'n' SYNCs, with n = 1-253)

0: SYNC plus change-of-state

The len parameter defines the number of data bytes in the PDO.

The parameter offset defines the location of the PDO data within the process image.

#### **Returned**

Nothing.

### <span id="page-21-0"></span>**2.3.5 The MCO\_ProcessStack function**

This function must be called periodically to keep the CANopen stack operating. With each call it is checked if the CAN receive queue contains a message that needs to be processed. Depending on configuration it is also checked if timers expired or process data changed. This is typically called from the main while(1) loop. For best operation this should be called at least once per millisecond. If called less often multiple calls should be executed (see return value below).

#### **Declaration**

```
UNSIGNED8 MCO_ProcessStack (
   void
   );
```
#### **Passed**

Nothing.

#### **Returned**

The return value is TRUE, if something was processed and FALSE if there was nothing to do. If called less frequent, like every few milliseconds this function should be called repeatedly until the return value is FALSE.

#### **Example**

```
while (MCO ProcessStack() == TRUE);
```
## **2.3.6 The MCO\_TriggerTPDO function**

This function may be called by the application when a TPDO should be transmitted. Can be called after a write to the process image to avoid lengthy auto-detection of a COS (Change Of State).

#### **Declaration**

```
void MCO_TriggerTPDO (
  UNSIGNED16 TPDONr // TPDO number to transmit
  );
```
#### **Passed**

The parameter  $T$ PDON $r$  defines the TPDO number to be triggered. Must be in range from 1 to NR\_OF\_TPDOS

#### **Returned**

Nothing.

### <span id="page-22-1"></span>**2.3.7 Process Image Access Macros: The PI\_READ macro**

This macro is defined in procimg.h and used to execute read accesses from the process image. This can be customized or provided as a function if the application wants to have a direct call-back for any read access made from the process image.

#### **Declaration**

```
PI_READ(level,offset,pdst,len)
```
#### **Passed**

level indicates a priority level for the access, is set to PIACC\_APP, PIACC\_PDO or PIACC\_SDO depending on if the access is made from the application, PDO processing or SDO/USDO processing.

offset is the offset into the process image to the location from which the read is executed.

pdst is a memory pointer to the destination to which data is copied.

len is the length of the data to be copied in bytes.

#### **Returned**

Nothing or length of data copied.

#### <span id="page-23-0"></span>**2.3.8 Process Image Access Macros: The PI\_WRITE macro**

This macro is defined in procimg.h and used to execute write accesses to the process image. This can be customized or provided as a function if the application wants to have a direct call-back for any write access made to the process image.

#### **Declaration**

PI\_WRITE(level,offset,psrc,len)

#### **Passed**

level indicates a priority level for the access, is set to PIACC\_APP, PIACC\_PDO or PIACC\_SDO depending on if the access is made from the application, PDO processing or SDO/USDO processing.

offset is the offset into the process image to the location to which the write is executed.

psrc is a memory pointer to the source from which data is copied.

len is the length of the data to be copied in bytes.

#### **Returned**

Nothing or length of data copied.

### <span id="page-23-1"></span>**2.3.9 Process Image Access Macros: The PI\_COMP macro**

This macro is defined in procimg.h and used to compare data with data in the process image. This can be customized or provided as a function if the application wants to have a direct call-back for any compare access made to the process image.

#### **Declaration**

PI\_COMP(level,offset,psrc,len)

#### **Passed**

level indicates a priority level for the access, is set to PIACC\_APP, PIACC\_PDO or PIACC\_SDO depending on if the access is made from the application, PDO processing or SDO/USDO processing.

offset is the offset into the process image to the location that is to be compared.

psrc is a memory pointer to the data that is to be compared.

len is the length of the data to be compared in bytes.

#### **Returned**

0 if the data is identical and unequal 0 otherwise.

#### <span id="page-23-2"></span>**2.3.10 Default Process Image Access Macros**

The code is delivered with default macros that use plain calls to memcpy resp. memcmp from the ANSI-C string library:

```
#define PI_READ(level,offset,pdst,len) memcpy(pdst, &(gProcImg[offset]),len)
#define PI_WRITE(level,offset,psrc,len) memcpy(&(gProcImg[offset]),psrc,len)
```
#define PI COMP(level,offset,psrc,len) memcmp(&(gProcImg[offset]),psrc,len)

In environments where the following is true, these will work fine:

- No RTOS is used
- The process image is not accessed from within interrupt service routines

#### <span id="page-24-0"></span>**2.3.11 Macros for PDO process image access**

For all PDO-related accesses, Micro CANopen Plus uses dedicated macros:

PDO\_TXCOPY(TPDO,dat) Copy from process image to TPDO CAN message buffer

PDO\_RXCOPY(TPDO,dat) Copy from RPDO CAN message buffer to process image

PDO\_TXCOMP(TPDO,dat)

Compare TPDO CAN message buffer with what is in the process image (for change-of-state detection)

These macros are defined using PI\_READ, PI\_WRITE and PI\_COMP general access macros with PIACC\_PDO as the first parameter for the access level.

### <span id="page-24-1"></span>**2.3.12 Legacy, use PI\_READ – The MCO\_ReadProcessData function**

This function can be used to read data from the process image.

#### **Declaration**

```
UNSIGNED8 MCO_ReadProcessData (
  UNSIGNED8 *pDest, // Destination pointer
 UNSIGNED8 length, // Number of bytes to copy
 UNSIGNED8 offset // Offset of source data in process
                        image
  );
```
#### **Passed**

The pointer pDest is a destination pointer to the location to which the requested process data should be copied. The caller must ensure that the buffer at the destination locations is large enough to hold the number of data bytes requested.

The parameter length defines the number of data bytes requested.

The offset defines the location of the requested data within the process image. If set to zero, the data is located at the first byte of the process image.

#### **Returned**

The number of bytes actually copied to the destination buffer is returned. If zero, no data was copied because the requested offset was out of range.

### **Notes**

The function makes use of the PI\_READ macro (see chapter [2.3.7\)](#page-22-1).

### <span id="page-25-0"></span>**2.3.13 Legacy: use PI\_WRITE – the MCO\_WriteProcessData function**

This function is used to write data to the process image.

#### **Declaration**

```
UNSIGNED8 MCO_WriteProcessData (
  UNSIGNED8 offset, // Offset, destination in process image
  UNSIGNED8 length, // Number of bytes to copy
  UNSIGNED8 *pSrc // Source pointer
  );
```
### **Passed**

The parameter offset defines the location of the target data within the process image. If set to zero, the data is located at the first byte of the process image.

The length defines the number of data bytes to be copied.

The pointer  $psrc$  is a source pointer to the location from which the process data should be copied.

#### **Returned**

The number of bytes actually copied to the process image is returned. If zero, no data was copied because the requested offset was out of range.

#### **Notes**

The function makes use of the PI\_WRITE macro (see chapter [2.3.8\)](#page-23-0).

## <span id="page-25-1"></span>**2.4 CANopen API System Call-Back Functions**

This section lists system level call-back functions that can be called by the CANopen protocol stack. They indicate important CANopen system events to the application.

#### <span id="page-25-2"></span>**2.4.1 The MCOUSER\_ResetCommunication function**

This function is called to completely re-initialize the CANopen communication. This includes reinitialization of the CAN interface. This function is called upon initialization but also when the CANopen node received the NMT Master command to soft-reset itself.

#### **Declaration**

```
void MCOUSER_ResetCommunication (
   void
   );
Passed
Nothing.
Returned
Nothing.
```
**Notes**

The function uses default values and retrieval mechanisms for node ID and bitrate, depending on the stack configuration settings. It is nevertheless meant to be verified and modified for the application's specific requirements.

### <span id="page-26-0"></span>**2.4.2 The MCOUSER\_ResetApplication function**

This function is called when the CANopen node received the command from the NMT Master to hardreset itself. Both the CANopen communication as well as the application is expected to fully reset. This is typically implemented using a watchdog reset.

#### **Declaration**

```
void MCOUSER_ResetApplication (
  void
  );
```
#### **Passed**

Nothing.

#### **Returned**

Nothing.

### **Notes**

In a CANopen manager application, the reset function is typically left empty to prevent the manager from being reset inadvertently.

### <span id="page-26-1"></span>**2.4.3 The MCOUSER\_GetSerial function**

This function is called before read accesses to the Object Dictionary entry [1018h,0] – Serial Number. It can be used by the application to retrieve the serial number, for example from non-volatile memory.

#### **Declaration**

```
UNSIGNED32 MCOUSER_GetSerial (
  void
  );
```
#### **Passed**

Nothing.

#### **Returned**

The 32-bit serial number of the device.

### <span id="page-26-2"></span>**2.4.4 The MCOUSER\_NMTChange function**

This Micro CANopen Plus function only exists if the compiler directive USECB\_NMTCHANGE is defined. It is then called whenever the CANopen protocol stack changes the NMT Slave state – typically this happens after receiving the NMT Master Message.

```
void MCOUSER_NMTChange (
  UNSIGNED8 NMTState
  );
```
The value for NMTSTATE indicates the current NMT Slave State. It can be one of the following values: NMTSTATE\_BOOT (0), NMTSTATE\_STOP (4), NMTSTATE\_OP (5) or NMTSTATE\_PREOP (127).

- 00h Initializing (sent after receiving the 'I' command)
- 04h CANopen NMT state "stopped" entered
- 05h CANopen NMT state "operational" entered
- 7Fh CANopen NMT state "pre-operational" entered

#### **Returned**

Nothing.

### <span id="page-27-0"></span>**2.4.5 The MCOUSER\_FatalError function**

This indication signals the application that the CANopen stack ran into a fatal error situation and needs to be reset or re-initialized to start operation again.

#### **Declaration**

```
void MCOUSER_FatalError (
   UNSIGNED16 ErrCode // the error code
   );
```
#### **Passed**

The ErrCode is an internal 16-bit error code. As a general rule, error codes below 8000h indicate a warning and the stack CANopen could still continue operation. However, an error code of 8000h or higher indicates a fatal error requiring re-initialization or a reset of the system.

#### **Returned**

Nothing.

### <span id="page-27-1"></span>**2.4.6 The MCOUSER\_Sleep function**

This function is called when a sleep request (as originally specified in CiA447) was received

#### **Declaration**

```
void MCOUSER_Sleep (
 UNSIGNED8 node, // node ID of the node who sent msg
  UNSIGNED8 command, // command byte of the message
  UNSIGNED8 reason // reason byte of the message
  );
```
### **Passed**

The node id of the message who transmitted the request (zero if node ID unknown), the sleep command and the sleep reason.

#### **Returned**

Nothing.

# <span id="page-28-0"></span>**2.5 CANopen API Application Call-Back Functions**

This section lists application level call-back functions that can be called by the CANopen protocol stack. They indicate CANopen events of relevance to the application.

### <span id="page-28-1"></span>**2.5.1 The MCOUSER\_SYNCReceived function**

This Micro CANopen Plus function is only available when the compiler directive USECB\_SYNCRECEIVE is defined. The function signals the receipt of the CANopen SYNC message. Synchronous TPDO data transmission will be triggered and synchronous RPDO will be received after execution of this call-back function.

#### **Declaration**

```
void MCOUSER_SYNCReceived (
  void
  );
```
#### **Passed**

Nothing.

#### **Returned**

Nothing.

### <span id="page-28-2"></span>**2.5.2 The MCOUSER\_RPDOReceived function**

This Micro CANopen Plus function is only available when the compiler directive USECB\_RPDORECEIVE is defined. The function signals the receipt of a Receive Process Data Object.

### **Declaration**

```
void MCOUSER_RPDOReceived (
  UNSIGNED8 RPDONr, // RPDO Number
 UNSIGNED8 *pRPDO, // Pointer to RPDO data
 UNSIGNED8 len // Length of RPDO
  );
```
#### **Passed**

The parameters passed include the number of the RPDO (starting at 1), a pointer to the RPDO data (location in process image) and the number of bytes that were received with the RPDO.

#### **Returned**

Nothing.

#### **Notes**

For a synchronous (SYNC triggered) RPDO, this function is called after the SYNC has been received.

### <span id="page-29-0"></span>**2.5.3 The MCOUSER\_ODData function**

This Micro CANopen Plus function is only available when the compiler directive USECB\_ODDATARECEIVED is set to one. The function signals the receipt of process data stored into the process image, no matter if it came in by PDO or SDO/USDO transfer.

### **Declaration**

```
void MCOUSER_ODData (
UNSIGNED8 client nid, // node ID from where data arrived (0 if unknown)
UNSIGNED16 idx, // Index
UNSIGNED8 subidx, // Subindex
 UNSIGNED8 MEM PROC *pDat, // pointer to data
  UNSIGNED16 len // length of data
  );
```
#### **Passed**

The parameters passed include the requesting client's node ID, if known (only if a USDO access triggered this), Index and Subindex of the data received into the Object Dictionary as well as a pointer to the data and the length of the data in bytes.

#### **Returned**

Nothing.

### <span id="page-29-1"></span>**2.5.4 The MCOUSER\_TPDOReady function**

This Micro CANopen Plus function is only available when the compiler directive USECB\_TPDORDY is defined. The stack calls the function right before it sends a TPDO. In case the trigger was not under the application's control, such as in case of an expired event timer or a received SYNC, this function is called before the stack retrieves the TPDO-mapped data entries from the process image. This allows the application to update the TPDO data before it is sent, if necessary. The return status allows to suppress a TPDO transmission.

#### **Declaration**

```
UNSIGNED8 MCOUSER_TPDOReady (
  UNSIGNED16 TPDONr, // TPDO Number
  UNSIGNED8 TPDOTrigger // Trigger for this TPDO's
                          // transmission:
                         // 0: Event Timer
                         // 1: SYNC
                         // 2: SYNC+COS
                         // 3: COS or application trigger
```
### );

### **Passed**

The parameters include the number of the TPDO (starting at 1) and the trigger that caused the TPDO to be sent.

#### **Returned**

TRUE if the TPDO is to be transmitted, FALSE if it is to be suppressed. This allows for application or Device Profile specific TPDO triggers to be implemented.

#### **Notes**

Updating the TPDO-mapped data in the process image won't have any effect for TPDOs that were triggered because of change-of-state detection or manually from the application. In these cases the TPDO will be sent with the data that was in the process image before the call-back function. Further processing will use the updated data, however.

# <span id="page-30-0"></span>**2.6 CANopen API Extended Functions**

This section lists all functions considered extended functionality, only available in the Plus version of Micro CANopen Plus. They typically require that certain define values are set to enable the functionality requested.

### <span id="page-30-1"></span>**2.6.1 The MCOP\_InitHBConsumer function**

When heartbeat consumer functionality is enabled, this function can be used to manually re-initialize a heartbeat consumer.

NOTE that under regular CANopen configuration the heartbeat consumers are initialized through configuration – setting the heartbeat consumer times using a CANopen configuration tool.

#### **Declaration**

```
void MCOP_InitHBConsumer (
   UNSIGNED8 consumer_channel, // HB Consumer channel
   UNSIGNED8 node_id, // Node ID to monitor
  UNSIGNED16 hb \overline{t}ime // Timeout to use (in ms)
   );
```
#### **Passed**

consumer channel is the number of the heartbeat consumer channel that gets initialized with this call.

node id is the CANopen node ID of the node monitored.

hb time is the heartbeat timeout used in milliseconds. As a rule over thumb this should be a multiple of what the heartbeat producer timer is.

#### **Returned**

Nothing.

### <span id="page-30-2"></span>**2.6.2 The MCOP\_ProcessHBCheck function**

Legacy function, do not use from application!

Use the call-back function *MCOUSER\_HeartbeatLost()* to detect if the heartbeat for a specific node was lost.

### <span id="page-31-0"></span>**2.6.3 The MCOP\_GetStoredParameters function**

When the Store Parameters functionality is enabled, this function checks if the non-volatile memory memory contains any stored data. If it does, it retrieves the data and applies it. This function may only be called after Micro CANopen Plus and all PDOs have been initialized.

#### **Declaration**

```
void MCOSP_GetStoredParameters (
   void 
   );
```
**Passed**

Nothing.

#### **Returned**

Nothing.

### <span id="page-31-1"></span>**2.6.4 The MCOP\_PushEMCY function**

When Emergency usage is enabled (*#define USE\_EMCY*) functionality is enabled, a CANopen Emergency message can be requested to be transmitted with this function.

#### **Declaration**

```
uint8 t MCOP PushEMCY (
 uint16 t emcy code, // 16 bit error code
 uint8 \overline{t} em 1, // 5 byte manufacturer specific error code
 uint8^-t em<sup>-2</sup>,
 uint8^{\degree}t em3,
 uint8^-t em<sup>-4</sup>,
 uint8t em 5
#if defined(USE CANOPEN FD) && USE CANOPEN FD // CANopen FD
\overline{ }uint8 t dev num, // logical device number
 uint16_t spec_num, // CiA specification number
uint8 t status, // status
uint32 t time lo, // timestamp bits 0-31
 uint16_t time_hi // timestamp bits 32-47
#endif // CANopen FD );
```
#### **Passed**

The 16-bit emergency error code as specified by the CANopen standards.

Up to five bytes of manufacturer specific emergency / error information.

Additional parameters for CANopen FD:

The logical device number causing the emergency (default 0).

The CiA document number defining the emergency code (default 1301d).

Emergency status information as defined in CiA 1301.

Timestamp, if available, otherwise 0.

### **Returned**

True if the message was successfully added to the transmit queue.

#### **Declaration**

```
UNSIGNED8 MCOP_PushEMCY
 ( UNSIGNED16 emcy_code, // 16 bit error code
UNSIGNED8 em 1, // 5 byte manufacturer
 UNSIGNED8 em_2, // specific error code
 UNSIGNED8 em_3,
UNSIGNED8 em<sup>4</sup>,
  UNSIGNED8 em_5
  );
```
#### **Passed**

The 16-bit emergency error code as specified by the CANopen standards.

Up to five bytes of manufacturer specific emergency / error information.

#### **Returned**

True if the message was successfully added to the transmit queue.

### <span id="page-32-0"></span>**2.6.5 The MCOP\_TransmitSleepObjection() function**

When sleep mode usage is enabled (*#define USE\_SLEEP*), this function can be called to transmit the sleep objection message. It should only be called when a sleep request was received by MCOUSER Sleep().

#### **Declaration**

```
void MCOP_TransmitSleepObjection
   ( void
  );
```
**Passed**

Nothing.

#### **Returned**

Nothing.

### <span id="page-32-1"></span>**2.6.6 CANopen API Extended Callbacks**

This section lists all functions considered extended call-back functionality. They typically require that certain define values are set to enable the functionality requested.

## <span id="page-32-2"></span>**2.6.7 The MCOUSER\_AppSDOReadInit function**

This Micro CANopen Plus function is only available when the compiler directive USECB\_APPSDO\_READ is defined. The function can be used to implement custom Object Dictionary read entries of any length. Data is transferred in segmented or block mode if activated.

#### **Declaration**

```
UNSIGNED8 MCOUSER_AppSDOReadInit (
 UNSIGNED8 sdoserver client nid, // CANopen: The SDO server number on which
                                  // the request came in.
                                   // CANopen FD: The USDO client node ID
                                  // from which the request came in.
  UNSIGNED16 idx, // Index of OD entry
  UNSIGNED8 subidx, // Subindex of OD entry
 UNSIGNED32 MEM FAR *totalsize, // RETURN: total size of data, only set if
>*size
 UNSIGNED32 MEM FAR *size, // RETURN: size of data buffer
UNSIGNED8 * MEM FAR *pDat, // RETURN: pointer to data buffer
 UNSIGNED8 MEM_FAR *type // RETURN: data type (CANopen FD only)
  );
```
#### **Passed**

The parameters passed include the SDO server number (in range from zero to NR\_OF\_SDOSERVER-1) resp. the node ID of the USDO client that sent the request and the idx (index) and subidx (subindex) of the Object Dictionary entry to read.

#### **Returned**

0: The specified OD entry is not handled by this function.

1: The specified OD entry is handled by this function. A valid pointer and data size are returned.

5: An SDO/USDO abort "attempting to read a write-only object" is generated.

6: An SDO/USDO abort "entry does not exist" is generated.

8: An SDO/USDO abort "data type doesn't match" is generated (CANopen FD only).

\*totalsize: For large transfers that can't be held in a single buffer, return the total size of the read data \*size: Return the size of the data buffer which is the maximum size each call of MCOUS-ER\_AppSDOReadComplete() can read.

\*pDat: Return a pointer to the data buffer used during the course of the transfer

\*type: Return the OD entry data type that should be reported to the requesting USDO client for this read access.

### <span id="page-33-0"></span>**2.6.8 The MCOUSER\_AppSDOReadComplete function**

This Micro CANopen Plus function is only available when the compiler directive USECB\_APPSDO\_READ is defined. If a transfer was initiated using the function MCOUSER\_AppSDOReadInit(), then this function is called for each transfer of data from the source buffer.

#### **Declaration**

```
void MCOUSER_AppSDOReadComplete (
  UNSIGNED8 sdoserver, // The SDO server number
  UNSIGNED16 idx, // Index of OD entry
  UNSIGNED8 subidx, // Subindex of OD entry
  UNSIGNED32 *size // RETURN: size of next block of data, 0 for no further data
  );
```
#### **Passed**

The parameters passed include the SDO server number (in range from zero to NR\_OF\_SDOSERVER-1) resp. the node ID of the USDO client that sent the request and the idx (index) and subidx (subindex) of the Object Dictionary.

#### **Returned**

The value \*size returns how many more bytes are going to be transferred to the SDO/USDO Client reading from the entry, or 0 if the read transfer has finished. Before returning from this function with a size value >0, the read buffer given in the MCOUSER AppSDOReadInit() function needs to be updated with the next block of data. The user is responsible for not exceeding the available buffer size with each call of this function as well as not exceeding the total data size with all calls together.

### <span id="page-34-0"></span>**2.6.9 The MCOUSER\_AppSDOWriteInit function**

This Micro CANopen Plus function is only available when the compiler directive USECB\_APPSDO\_WRITE is defined. The function can be used to implement custom Object Dictionary write entries of any length. Data is transferred in segmented mode or block mode if activated. Calls to MCOUS-ER\_AppSDOWriteComplete() are made if the transfer is completed or the destination buffer is full and more data is about to be received.

#### **Declaration**

```
UNSIGNED8 MCOUSER_AppSDOWriteInit (
 UNSIGNED8 sdoserver client nid, // CANopen: The SDO server number on which
                                   // the request came in.
                                  // CANopen FD: The USDO client node ID
                                  // from which the request came in.
  UNSIGNED16 idx, // Index of OD entry
  UNSIGNED8 subidx, // Subindex of OD entry
  UNSIGNED32 MEM_FAR *totalsize, // RETURN: total maximum size of data, only 
set if >*size
 UNSIGNED32 MEM FAR *size, // Data size, if known. RETURN: max size of data
buffer
 UNSIGNED8 * MEM FAR *pDat, // RETURN: pointer to data buffer
  UNSIGNED8 MEM_FAR *type // RETURN: data type (CANopen FD only)
  );
```
#### **Passed**

The parameters passed include the SDO server number (in range from zero to NR\_OF\_SDOSERVER-1) resp. the node ID of the USDO client that sent the request and the idx (index) and subidx (subindex) of the Object Dictionary entry.

### **Returned**

0: The specified OD entry is not handled by this function. 1: The specified OD entry is handled by this function. A valid pointer and data size are returned. 4: An SDO/USDO abort "attempting to write a read-only object" is generated. 6: An SDO/USDO abort "entry does not exist" is generated. 8: An SDO/USDO abort "data type doesn't match" is generated (CANopen FD only).

\*totalsize: For large transfers that can't be held in a single buffer, return the total possible size of the write data

\*size: Return the size of the data buffer which is the maximum size the stack can write to before calling MCOUSER\_AppSDOWriteComplete() for completion or continuing.

\*pDat: Return a pointer to the data buffer used during the course of the transfer

\*type: Return the OD entry data type that should be used for this write access. If the requesting USDO client doesn't match this data type, an abort will be generated and the transfer won't continue.

### <span id="page-35-0"></span>**2.6.10 The MCOUSER\_AppSDOWriteComplete function**

This Micro CANopen Plus function is only available when the compiler directive USECB\_APPSDO\_WRITE is defined. If a transfer was initiated using the function MCOUSER\_AppSDOWriteInit(), then this function is called upon completion of the transfer, or if the destination buffer is full and needs to be cleared/processed to receive more data.

#### **Declaration**

```
UNSIGNED8 MCOUSER_AppSDOWriteComplete (
  UNSIGNED8 sdoserver, // The SDO server number
  UNSIGNED16 idx, // Index of OD entry
  UNSIGNED8 subidx, // Subindex of OD entry
  UNSIGNED32 size, // number of bytes written (of last block)
  UNSIGNED32 more // number of bytes still to come (of total transfer)
  );
```
#### **Passed**

The parameters passed include the SDO server number (in range from zero to NR\_OF\_SDOSERVER-1) resp. the node ID of the USDO client that sent the request, the idx (index) and subidx (subindex) of the Object Dictionary.

The value size indicates how many bytes were written to the receive buffer (the one specified when calling MCOUSER\_AppSDOWriteInit) and  $more$  how many more bytes are expected to be received. After this call data in the buffer will be overwritten starting at the beginning of the buffer.

#### **Returned**

0: The specified OD entry is not handled by this function.

1: The specified OD entry is handled by this function.

<span id="page-35-1"></span>4: An SDO/USDO abort "attempting to write a read-only object" is generated.

### **2.6.11 The MCOUSER\_SDORdPI function**

This Micro CANopen Plus function is only available when the compiler directive USECB\_SDO\_RD\_PI is set to one. With this function Micro CANopen Plus signals the application that an SDO/USDO Read Request was received and is now to be served. The application can use this call to either update the data or deny access.

```
UNSIGNED32 MCOUSER_SDORdPI (
  UNSIGNED8 client_nid, // node ID from where the request came (0 if unknown)
 UNSIGNED16 index, // Index of Object Dictionary entry
 UNSIGNED8 subindex, // Subindex of Object Dictionary entry
UNSIGNED16 offset, \frac{1}{2} offset to data in process image
 UNSIGNED16 offset,<br>UNSIGNED16 len // Offset to data<br>// Length of data
  );
```
The arguments passed to the function include the requesting client's node ID, if known (only if a USDO access triggered this), Index and Subindex of the data requested as well as the location in the process image (offset) and the length of the data.

#### **Returned**

Zero if the access is granted (Micro CANopen Plus will automatically send the appropriate SDO/USDO response message). Otherwise the SDO/USDO Abort Code to return to the SDO/USDO client requesting the data.

### <span id="page-36-0"></span>**2.6.12 The MCOUSER\_SDORdAft function**

This Micro CANopen Plus function is only available when the compiler directive USECB\_SDO\_RD\_AFTER is set to one. With this function Micro CANopen Plus signals the application that an SDO/USDO Read Request completed. The application can use this call to clear the data read or to mark it as read.

#### **Declaration**

```
void MCOUSER_SDORdAft (<br>UNSIGNED8 client_nid,
                         // node ID from where the request came (0 if unknown)
UNSIGNED16 index, \sqrt{2} Index of Object Dictionary entry
 UNSIGNED8 subindex, // Subindex of Object Dictionary entry
 UNSIGNED16 offset, // Offset to data in process image
  UNSIGNED16 len // Length of data
  );
```
#### **Passed**

The arguments passed to the function include requesting client's node ID, if known (only if a USDO access triggered this), the Index and Subindex of the data requested as well as the location in the process image (offset) and the length of the data.

#### **Returned**

Nothing.

### <span id="page-36-1"></span>**2.6.13 The MCOUSER\_SDOWrPI function**

This Micro CANopen Plus function is only available when the compiler directive USECB\_SDO\_WR\_PI is set to one. With this function Micro CANopen Plus signals the application that an SDO/USDO Write Request was received and is now to be processed. The call happens BEFORE data is copied to the process image. The application can use this call to verify if the data is within expected range and can send the SDO/USDO client sending the data an ABORT if it is not..

```
UNSIGNED32 MCOUSER_SDOWrPI (
 UNSIGNED8 client nid, // node ID from where the request came (0 if unknown)
UNSIGNED16 index, \sqrt{2} Index of Object Dictionary entry
 UNSIGNED8 subindex, // Subindex of Object Dictionary entry
UNSIGNED16 offset, \frac{1}{2} offset to data in process image
UNSIGNED8 *pDat, \frac{1}{2} // Pointer to data received
```

```
 UNSIGNED16 len // Length of data
 );
```
The arguments passed to the function include the requesting client's node ID, if known (only if a USDO access triggered this), Index and Subindex of the data requested as well as the location in the process image (offset), a pointer to the data received and the length of the data.

#### **Returned**

Zero if the access is granted (Micro CANopen Plus will automatically copy the data to the Process Image and sends the appropriate SDO/USDO response message). Otherwise the SDO/USDO Abort Code to return to the SDO/USDO client sending the data.

### <span id="page-37-0"></span>**2.6.14 The MCOUSER\_SDOWrAft function**

This Micro CANopen Plus function is only available when the compiler directive USECB\_SDO\_WR\_AFTER is set to one. With this function Micro CANopen Plus signals the application that an SDO/USDO Write Request completed.

### **Declaration**

```
void MCOUSER_SDOWrAft (
 UNSIGNED8 client_nid, // node ID from where the request came (0 if unknown)
 UNSIGNED16 index, // Index of Object Dictionary entry
 UNSIGNED8 subindex, // Subindex of Object Dictionary entry
UNSIGNED16 offset, \frac{1}{2} offset to data in process image
 UNSIGNED16 len // Length of data
  );
```
#### **Passed**

The arguments passed to the function include the requesting client's node ID, if known (only if a USDO access triggered this), Index and Subindex of the data received as well as the location in the process image (offset) and the length of the data.

#### **Returned**

Nothing.

# <span id="page-37-1"></span>**2.7 Dynamic PDO Mapping Functions**

These functions are provided by the optional, extended PDO handling module. These functions are only available when the compiler directive USE\_DYNAMIC\_PDO\_MAPPING is set to one.

### <span id="page-37-2"></span>**2.7.1 The XPDO\_ResetPDOMapEntry function**

This function is used to reset a PDO's mapping to the hard-coded default (typically generated by CANopen Architect).

```
UNSIGNED8 XPDO_ResetPDOMapEntry (
  UNSIGNED8 TxRx, // Set to 0 for TPDO, 1 for RPDO
  UNSIGNED16 PDONr // Number of PDO, 1 to 512
  );
```
The value TxRx is set to 0 for a Transmit PDO or 1 for a Receive PDO.

The parameter PDON $r$  indicates the PDO number which has to be in the range from 1 to 512.

#### **Returned**

TRUE if PDO was found and reset, else FALSE.

### <span id="page-38-0"></span>**2.7.2 The XPDO\_SetPDOMapEntry function**

With this function a simple PDO mapping entry can be set by the application. It has the same effect as writing via CANopen to the corresponding PDO mapping parameter value.

#### **Declaration**

```
UNSIGNED8 XPDO_SetPDOMapEntry (
  UNSIGNED8 TxRx, // Set to 0 for TPDO, 1 for RPDO
  UNSIGNED16 PDONr, // Number of PDO, 1 to 512
  UNSIGNED8 EntryNr, // Mapping entry (0 to 8)
  UNSIGNED16 Index, // Index of OD entry to be mapped
  UNSIGNED8 SubIdx, // Subindex of OD entry to be mapped
  UNSIGNED8 Length // Length of OD entry mapped (in bytes)
  );
```
#### **Passed**

The value TxRx is set to 0 for a Transmit PDO or 1 for a Receive PDO.

The parameter PDONr indicates the PDO number which has to be in the range from 1 to 512.

EntryNr specifies which mapping entry is modified, this may be in the range from zero (used to set the NrOfEntries value) to 8.

The values Index and SubIdx specify the Object Dictionary Entry mapped and Length the length of the Object Dictionary Entry in bytes.

#### **Returned**

TRUE if PDO was found and set, else FALSE.

### <span id="page-38-1"></span>**2.7.3 The XPDO\_UpdatePDOMapping function**

This function is used to activate a PDO's new mapping. If one or multiple mapping entries have been changed using the XPDO\_SetPDOMapEntry() function, then this function must be called to activate the mapping.

```
UNSIGNED8 XPDO_UpdatePDOMapping (
  UNSIGNED8 TxRx, // Set to 0 for TPDO, 1 for RPDO
  UNSIGNED16 PDONr // Number of PDO, 1 to 512
```
);

#### **Passed**

The value TxRx is set to 0 for a Transmit PDO or 1 for a Receive PDO.

The parameter PDON $r$  indicates the PDO number which has to be in the range from 1 to 512.

#### **Returned**

Nothing.

# <span id="page-39-0"></span>**2.8 Driver Functions**

This section lists all functions that need to be provided by the driver level. If Micro CANopen Plus is used on a microcontroller architecture for which there is no example included, then these functions must be implemented on the driver level and provided for Micro CANopen Plus.

#### <span id="page-39-1"></span>**2.8.1 The MCOHW\_Init function**

```
/************************************************************************
DOES: This function implements the initialization of the CAN
         interface.
RETURNS: 1 if init is completed
      0 if init failed
************************************************************************/
UNSIGNED8 MCOHW_Init ( 
  UNSIGNED16 BaudRate, // CAN FD arbitration rate
  // Allowed values: 1000, 800, 500, 250, 125, 50, 25, 10
  UNSIGNED16 BRS_Baudrate // CAN FD data bit rate
  );
```
### <span id="page-39-2"></span>**2.8.2 The MCOHW\_SetCANFilter function**

```
/************************************************************************
DOES: This function implements the initialization of a CAN ID hardware
         filter as supported by many CAN controllers.
RETURNS: 1 if filter was set
         2 if this HW does not support filters
           (in this case HW will receive EVERY CAN message)
         0 if no more filter is available
************************************************************************/
UNSIGNED8 MCOHW_SetCANFilter (
 UNSIGNED16 CANID \frac{1}{2} // CAN-ID to be received by filter
  );
```
### <span id="page-39-3"></span>**2.8.3 The MCOHW\_GetStatus function**

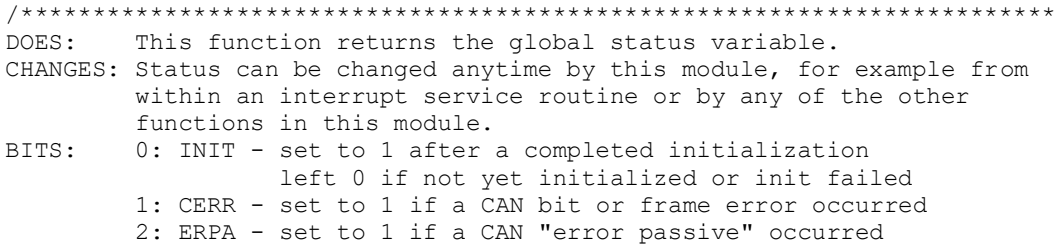

```
 3: RXOR - set to 1 if a receive queue overrun occurred
          4: TXOR - set to 1 if a transmit queue overrun occurred
          5: Reserved
          6: TXBSY - set to 1 if Transmit queue is not empty
          7: BOFF - set to 1 if a CAN "bus off" error occurred
************************************************************************/
UNSIGNED8 MCOHW_GetStatus (
  void
  );
```
#### <span id="page-40-0"></span>**2.8.4 The MCOHW\_PushMessage function**

```
/************************************************************************
DOES: This function implements a CAN transmit queue. With each
         function call a message is added to the queue.
RETURNS: 1 Message was added to the transmit queue
         0 If queue is full, message was not added,
NOTES: The Micro CANopen stack will not try to add messages to the queue
         "back-to-back". With each call to MCO_ProcessStack, a maximum
         of one message is added to the queue. For many applications
         a queue with length "1" will be sufficient. Only applications
         with a high busload or very slow bus speed might need a queue
         of length "3" or more.
************************************************************************/
UNSIGNED8 MCOHW_PushMessage (
 CAN MSG *pTransmitBuf // Data structure with message to be send
  );
```
#### <span id="page-40-1"></span>**2.8.5 The MCOHW\_PullMessage function**

```
/************************************************************************
DOES: This function implements a CAN receive queue. With each
         function call a message is pulled from the queue.
RETURNS: 1 Message was pulled from receive queue
         0 Queue empty, no message received
NOTES: Implementation of this function greatly varies with CAN
         controller used. In an SJA1000 style controller, the hardware
         queue inside the controller can be used as the queue.
         Controllers with just one receive buffer need a bigger software
         queue. "Full CAN" style controllers might just implement
         multiple message objects, one each for each ID received (using
        function MCOHW SetCANFilter).
************************************************************************/
UNSIGNED8 MCOHW_PullMessage (
 CAN MSG *pTransmitBuf // Data structure with message received
 \rightarrow:
```
### <span id="page-40-2"></span>**2.8.6 The MCOHW\_GetTime function**

```
/************************************************************************
DOES: This function reads a 1 millisecond timer tick. The timer tick
         must be a UNSIGNED16 and must be incremented once per 
         millisecond.
RETURNS: 1 millisecond timer tick
NOTES: Data consistency must be insured by this implementation.
          (On 8-bit systems, disable the timer interrupt incrementing
          the timer tick while executing this function)
         Systems that cannot provide a 1ms tick may consider incrementing
```

```
 the timer tick only once every "x" ms, if the increment is by
         "x".
************************************************************************/
UNSIGNED16 MCOHW_GetTime (
 void
  );
```
#### <span id="page-41-0"></span>**2.8.7 The MCOHW\_IsTimeExpired function**

```
/************************************************************************
DOES: This function compares a UNSIGNED16 timestamp to the internal 
         timer tick and returns 1 if the timestamp expired/passed.
RETURNS: 1 if timestamp expired/passed
         0 if timestamp is not yet reached
NOTES: The maximum timer run-time measurable is 0x8000 (about 32 secs).
        For the usage in Micro CANopen that is sufficient.
************************************************************************/
UNSIGNED8 MCOHW_IsTimeExpired (
  UNSIGNED16 timestamp // Timestamp to be checked for expiration
  );
```
### <span id="page-41-1"></span>**2.8.8 The NVOL\_Init function (Plus)**

This function is only needed when the Store Parameter functionality is used.

```
/************************************************************************
DOES: Initializes access to non-volatile memory.
************************************************************************/
void NVOL_Init (
  void
  );
```
### <span id="page-41-2"></span>**2.8.9 The NVOL\_ReadByte function**

This function is only needed when the Store Parameter functionality is used.

```
/************************************************************************
DOES: Reads a data byte from non-volatile memory.
RETURNS: The data read from memory
************************************************************************/
UNSIGNED8 NVOL_ReadByte (
  UNSIGNED16 address // location of byte in NVOL memory
  );
```
## <span id="page-41-3"></span>**2.8.10 The NVOL\_WriteByte function**

This function is only needed when the Store Parameter functionality is used.

```
/************************************************************************
DOES: Writes a data byte to non-volatile memory
RETURNS: nothing
************************************************************************/
void NVOL_WriteByte (
  UNSIGNED16 address, // location of byte in NVOL memory
  UNSIGNED8 data
  );
```
#### <span id="page-42-0"></span>**2.8.11 The NVOL\_WriteComplete function**

This function is only needed when the Store Parameter functionality is used.

```
/************************************************************************
DOES: Is called when a consecutive block of write cycles is complete.
         The driver may buffer the data from calls to NVOL WriteByte with
          consecutive destination addrs. in RAM and then write the entire
         buffer to non-volatile memory upon a call to this function.
************************************************************************/
void NVOL_WriteComplete (
  void
  );
```
### <span id="page-42-1"></span>**2.8.12 The MCOHWMGR\_SetCANFilter function (MGR)**

This function is only needed when the Manager functionality is used. CAN messages received for the Manager are received in an additional receive queue from which they are polled with an own Pull function (see below).

```
/************************************************************************
DOES: This function implements an additional CAN receive filter
         used by the manager. Messages received using this ID are pulled
        by the manager using function MCOHWMGR PullMessage
        Filter set receives msgs from 0x81 to 0xFF and 0x581 to 0x5FF
RETURNS: TRUE or FALSE, if filter was not set
************************************************************************/
UNSIGNED8 MCOHWMGR_SetCANFilter
 \left( void
  );
```
### <span id="page-42-2"></span>**2.8.13 The MCOHWMGR\_PullMessage function (MGR)**

This function is only needed when the Manager functionality is used. CAN messages received for the Manager are received in an additional receive queue from which they are polled with this Pull function.

```
/************************************************************************
DOES: This function is used by the manager to poll messages that are
          needed by the manager
RETURNS: TRUE or FALSE, if no message was received
                         ************************************************************************/
UNSIGNED8 MCOHWMGR_PullMessage (
 CAN MSG *pReceiveBuf // buffer to witch a received message is copied
  );
```
### <span id="page-42-3"></span>**2.9 Using Software CAN Filters and FIFOs**

For maximum portability to various CAN controllers the module *canfifo* implements CAN message receive filters in software including message FIFOs. Applications requiring Manager functionality like listening to ALL Heartbeats, Emergencies or SDO/USDO channels should use this module.

To activate the module, define USE\_CANFIFO and specify the following sizes:

```
#define TXFIFOSIZE X
```
The value X must be 0, 4, 8, 16, 32 or 64. Setting this to one of the non-zero values implements a software

transmit FIFO. Any CAN message transmitted is copied to this FIFO first. The default behavior is that the FIFO is checked for transmission by each 1ms timer interrupt.

#### #define RXFIFOSIZE Y

The value Y must be 0, 4, 8, 16 or 32. Setting this to one of the non-zero values implements a software receive FIFO. Any CAN message received is copied by the receive interrupt service routine to this FIFO first. Using the *MCOHW\_PullMessage()* function Micro CANopen Plus periodically checks if a message arrived and requires processing.

### #define MGRFIFOSIZE Z

The value Z must be 0, 4, 8, 16 or 32. Setting this to one of the non-zero values implements a software receive FIFO for CAN messages received by the Manager functionality. These are all Heartbeats, Emergencies and SDO/USDO Client responses. Any CAN message received for this is copied by the receive interrupt service routine to this FIFO first. Using the *MCOHWMGR\_PullMessage()* function Micro CANopen Plus periodically checks if a message arrived and requires processing.

### <span id="page-43-0"></span>**2.9.1 Using Software CAN Receive Filters**

When this module is used an array of 2048 bits is used to filter CAN message IDs that are received and processed. One bit represents one of the 2048 possible CAN IDs.

By a call to *CANSWFILTER Set(CAN ID)* the corresponding bit is set – the message with CAN ID is now received.

A call to *CANSWFILTER\_Match(CAN\_ID)* checks if the corresponding bit is set and if the message with CAN ID needs to be received.

### <span id="page-43-1"></span>**2.9.2 Using the FIFOs**

Each FIFO has its own access functions. To copy a CAN message into the FIFO, the function *CANxxxFIFO\_GetInPtr()* must be called. It returns a pointer to a structure *CAN\_MSG* to which the CAN message can now be copied. If a null pointer is returned the FIFO is full and a FIFO overrun needs to be signaled to the application that this message is now lost.

Once copying is completed, the function *CANxxxFIFO\_InDone()* must be called to update the internal FIFO in and out counters.

To read a message from the FIFO, the function *CANxxxFIFO\_GetOutPtr()* must be called. It returns a null pointer if the FIFO is empty. If at least one message is in the FIFO, then a pointer to the *CAN\_MSG* structure in the FIFO is returned. Data can now be retrieved using this pointer.

Once the message is fully retrieved, the function *CANTXFIFO\_OutDone()* must be called to update the internal FIFO in and out pointers.

### <span id="page-43-2"></span>**2.9.3 Sample CAN Receive Interrupt Implementation**

If a CAN controller is configured to receive **all** CAN messages on the bus, then the following steps need to be taken in the CAN receive interrupt:

Check if CAN message ID is for Manager functionality Heartbeat, Emergency, SDO/USDO Response

If yes, copy message to MGR FIFO and leave interrupt *CANMGRFIFO\_GetInPtr()*, copy data, *CANMGRFIFO\_InDone()* Note: On FIFO overrun report overrun to status variable

Check if CAN message ID is for this CANopen node *CANSWFILTER\_Match(CAN\_ID)*

If yes, copy message to RX FIFO and leave interrupt *CANRXFIFO\_GetInPtr()*, copy data, *CANRXFIFO\_InDone()* Note: On FIFO overrun report overrun to status variable

# <span id="page-45-0"></span>**3 CANopen Code Configuration**

The file *nodecfg.h* contains the *#define* settings that configure and enable specific CANopen code functionality. The file settings in *procimg.h* specify the size and contents of the process image. The settings in *mcohw.h* define hardware related settings.

Since Version 2.6 Micro CANopen Plus source code files can automatically be generated by the CANopen Architect.

# <span id="page-45-2"></span><span id="page-45-1"></span>**3.1 Default Configuration of nodecfg.h**

### **3.1.1 #define ENFORCE\_DEFAULT\_CONFIGURATION [0|1]**

This setting enables the default configuration of Micro CANopen Plus. This is the only fully tested configuration, all other configuration options are provided for customer specific optimizations.

# <span id="page-45-4"></span><span id="page-45-3"></span>**3.2 General Settings of nodecfg.h**

### **3.2.1 #define USE\_MCOP [1]**

Legacy, must be set to 1.

### <span id="page-45-5"></span>**3.2.2 #define CHECK\_PARAMETERS [0|1]**

If CHECK\_PARAMETERS is enabled, additional code is generated that does plausibility checks upon entry of code functions, such as checking if parameters are within the allowed range. If a parameter is out of range, a call to *MCOUSER\_FatalError()* is executed.

### <span id="page-45-6"></span>**3.2.3 #define USE\_LEDS [0|1]**

Setting USE LEDS to 1 enables two CANopen indicator lights as specified by the CiA document DR303. Both a RUN and ERR light are supported. When using this option, additional defines must be used for the physical switching of each light. These are LED\_RUN\_ON and LED\_RUN\_OFF for the RUN LED and LED\_ERR\_ON and LED\_ERR\_OFF for the ERR LED.

# <span id="page-45-8"></span><span id="page-45-7"></span>**3.3 PDO Settings of nodecfg.h**

# **3.3.1 #define NR\_OF\_RPDOS [num]**

This value defines the number of RPDOs (Receive Process Data Objects) implemented. The value range is from 0 to 512.

### <span id="page-46-0"></span>**3.3.2 #define NR\_OF\_TPDOS [num]**

This value defines the number of TPDOs (Transmit Process Data Objects) implemented. The value range may be from 0 to 512.

### <span id="page-46-1"></span>**3.3.3 #define USE\_EVENT\_TIME [0|1]**

If *USE\_EVENT\_TIME* is enabled, TPDO trigger events may include using the event timer (periodic transmission every X milliseconds).

### <span id="page-46-2"></span>**3.3.4 #define USE\_INHIBIT\_TIME [0|1]**

If *USE INHIBIT TIME* is enabled, TPDO trigger events may include COS (Change Of State) detection with using the inhibit time.

### **NOTE:**

Internally all inhibit times are calculated and used based on a resolution of one millisecond. However, CANopen specifies the inhibit time with a resolution of 100 microseconds. To be CANopen compatible, Micro CANopen Plus automatically does a divide or multiply by 10 when communicating the inhibit time via SDO/USDO requests/responses.

### <span id="page-46-3"></span>**3.3.5 #define USE\_SYNC [0|1]**

If *USE\_SYNC* is enabled, the PDOs support synchronized transmission. To activate SYNC transmission, a configuration tool needs to write the appropriate values to the transmission type field of the PDO communication parameters.

### <span id="page-46-4"></span>**3.3.6 #define USE\_DYNAMIC\_PDO\_MAPPING [0|1]**

If the optional (available as order option) *USE\_DYNAMIC\_PDO\_MAPPING* is enabled, the PDOs support dynamic mapping and multi-mapping. With dynamic mapping, the PDO mapping can be changed at runtime. This allows changing which Object Dictionary entries are transmitted/received in a PDO. In addition, multi-mapping is supported, which allows one Object Dictionary entry to be mapped to multiple PDOs.

# <span id="page-46-6"></span><span id="page-46-5"></span>**3.4 NMT Service Settings of nodecfg.h**

### **3.4.1 #define AUTOSTART [0|1]**

When AUTOSTART is enabled, the CANopen device directly switches itself into the operational state after power-on or reset without waiting for a CANopen NMT Master message with an operational command.

### <span id="page-46-7"></span>**3.4.2 #define DEFAULT\_HEARTBEAT [ms]**

The Object Dictionary entry [1017h,00h] Heartbeat Producer Time is implemented as read-write. The DEFAULT\_HEARTBEAT defines the default heartbeat time used by Micro CANopen Plus and is specified in milliseconds.

# <span id="page-47-0"></span>**3.4.3 #define DYNAMIC\_HEARTBEAT\_CONSUMER [0|1], #define NR\_HB\_CONSUMER [num]**

When DYNAMIC\_HEARTBEAT\_CONSUMER is enabled, the Object Dictionary entries [1016h,xx] Heartbeat Consumer are implemented as read-write and can be changed through configuration. Otherwise they are hard-coded and cannot change during operation.

NR HB CONSUMER defines if the heartbeat consumer functionality is enabled. If this define is set to 0, the heartbeat consumer functionality is disabled. If unequal zero, it defines the maximum number of channels implemented, directly specifying the number of CANopen nodes that can be monitored.

# <span id="page-47-1"></span>**3.4.4 #define USE\_EMCY [0|1], #define ERROR\_FIELD\_SIZE [num]**

When USE\_EMCY is enabled, Micro CANopen Plus supports the generation of emergency messages. Emergencies are generated after each reset ("No Error" Emergency Message), upon critical failures (such as receiving a PDO with an illegal length) and upon application specific emergency events. Emergencies transmitted are copied into a error history, the predefined error field [1003h]. The size of the error history (in number of errors saved) is defined using ERROR\_FIELD\_SIZE.

See also chapter [1.6.6](#page-14-5) Emergency Producer [and Emergency messages](#page-14-5) for an overview of auto-generated emergency messages.

### <span id="page-47-2"></span>**3.4.5 #define USE\_NODE\_GUARDING [0]**

CANopen experts do not recommend the usage of node guarding. Instead, the newer heartbeat method should be used. However, to be compliant with legacy devices, Micro CANopen Plus supports minimal node guarding functionality that is enabled if this setting is enabled.

Must be zero for CANopen FD.

# <span id="page-47-3"></span>**3.4.6 #define USE\_STORE\_PARAMETERS [0|1], #define NVOL\_STORE\_START [num], #define NVOL\_STORE\_SIZE [num]**

When USE\_STORE\_PARAMETERS is enabled, the Store Parameters functionality of Micro CANopen Plus is available. The module storpara.c is required for this functionality.

When USE\_STORE\_PARAMETERS is enabled, the define NVOL\_STORE\_START must be set to the first usable address in the non-volatile memory. The default is zero. The application could use a value of greater than zero to reserve/protect a memory area in the non-volatile memory from accesses by the store parameters functionality. The functions of the store parameters module will not access non-volatile memory outside the window defined by NVOL\_STORE\_START and NVOL\_STORE\_SIZE. In case the window size is too small, the function MCOUSER\_FatalError will be called.

### <span id="page-48-0"></span>**3.4.7 #define NR\_OF\_SDOSERVER [0]**

Defines the number of SDO servers implemented. A value of greater than one is currently only supported for CiA447 (car add-on devices) applications.

Set to zero for CANopen FD.

### <span id="page-48-1"></span>**3.4.8 #define USE\_SLEEP [0|1]**

Defines if the sleep mode as first introduced by CiA447-1 is implemented. If enabled, the call-back function MCOUSER Sleep() must be implemented.

## <span id="page-48-2"></span>**3.5 CANopen FD Settings of nodecfg.h**

These are the settings available for USDO servers. Note that USDO Client related settings are described in the Micro CANopen Manager manual for consistency.

### <span id="page-48-3"></span>**3.5.1 #define USE\_CANOPEN\_FD [0|1]**

Only effective with CANopen FD modules available in the project.

Enables CANopen FD related functionality in base stack and add ons. In particular, all uses of the SDO protocol are replaced by USDO.

# <span id="page-48-4"></span>**3.5.2 NR\_OF\_USDO\_CONNECTIONS [2]**

For USDO servers, defines the number of USDO connections that the server can handle in parallel before it aborts a new connection attempt.

#### <span id="page-48-5"></span>**3.5.3 USDOSEGSRVRX\_B2B\_PROC [0]**

For USDO servers, in USDO block downloads, this minimum processing time (in .1 milliseconds) for backto-back segments is sent to the requesting client. Use 0 to disable.

#### <span id="page-48-6"></span>**3.5.4 USDOSEGSRVRX\_REQ\_TIMEOUT [2500]**

A USDO segmented or block receive connection will only stay open if the next request arrives within this timeout (milliseconds).

# <span id="page-48-8"></span><span id="page-48-7"></span>**3.6 Other Settings of nodecfg.h**

### **3.6.1 #define USE\_CiA447 [0]**

Enables the CiA 447 specific support for the device profile for car add-on devices. This will need the CiA447 add-on module to Micro CANopen Plus to build.

Must be set to zero for CANopen FD.

### <span id="page-49-0"></span>**3.6.2 #define USE\_SDOMESH [0]**

Enables the SDO fully-meshed setup for SDO communication in any direction between up to 16 nodes in a network.

Must be set to zero for CANopen FD.

# <span id="page-49-2"></span><span id="page-49-1"></span>**3.7 User Call-Back Functions of nodecfg.h**

### **3.7.1 #define USECB\_NMTCHANGE [0|1]**

When USECB\_NMTCHANGE is enabled, Micro CANopen Plus uses the call-back function MCOUSER\_NMTChange to signal a change in the NMT Slave State to the application.

### <span id="page-49-3"></span>**3.7.2 #define USECB\_SYNCRECEIVE [0|1]**

When USECB SYNCRECEIVE is enabled, Micro CANopen Plus uses the call-back function MCOUSER\_SYNCReceived to signal the reception of the SYNC signal to the application.

### <span id="page-49-4"></span>**3.7.3 #define USECB\_RPDORECEIVE [0|1]**

When USECB\_RPDORECEIVE is enabled, Micro CANopen Plus uses the call-back function MCOUSER\_RPDOReceived to signal the reception of an RPDO to the application.

### <span id="page-49-5"></span>**3.7.4 #define USECB\_ODDATARECEIVED [0|1]**

When USECB\_ODDATARECEIVED is enabled, Micro CANopen Plus uses the call-back function MCOUSER\_ODData to signal the application that data was received and copied into the process image. This is called for both PDO and SDO/USDO accesses.

### <span id="page-49-6"></span>**3.7.5 #define USECB\_TPDORDY [0|1]**

When USECB\_TPDORDY is enabled, Micro CANopen Plus calls the function MCOUSER\_TPDOReady right before it sends a TPDO. This allows the application to update the TPDO data before it is sent, if necessary.

### <span id="page-49-7"></span>**3.7.6 #define USECB\_SDOREQ [0|1]**

When USECB SDOREQ is enabled, Micro CANopen Plus uses the call-back function MCOUSER\_SDORequest to signal the reception of an unknown SDO/USDO request to the application.

### <span id="page-49-8"></span>**3.7.7 #define USECB\_SDO\_RD\_PI [0|1]**

When USECB\_SDO\_RD\_PI is enabled, Micro CANopen Plus uses the call-back function MCOUSER\_SDORdPI to signal to the application, that an SDO/USDO read request for data located in the process image was received. The call-back is executed BEFORE Micro CANopen Plus executes the read, allowing the application to either update the data or deny access to it.

### <span id="page-50-0"></span>**3.7.8 #define USECB\_SDO\_RD\_AFTER [0|1]**

When USECB SDO RD AFTER is enabled, Micro CANopen Plus uses the call-back function MCOUSER\_SDORdAft to signal to the application, that an SDO/USDO read request for data located in the process image was executed. The call-back is executed AFTER Micro CANopen Plus executes the read, allowing the application to mark the data as read or clear it.

### <span id="page-50-1"></span>**3.7.9 #define USECB\_SDO\_WR\_PI [0|1]**

When USECB\_SDO\_WR\_PI is enabled, Micro CANopen Plus uses the call-back function MCOUSER\_SDOWrPI to signal to the application, that an SDO/USDO write request for data stored in the process image was received. The call-back is executed BEFORE Micro CANopen Plus copies the data to the process image, allowing the application to verify the data (e.g. execute a range check).

### <span id="page-50-2"></span>**3.7.10 #define USECB\_SDO\_WR\_AFTER [0|1]**

When USECB\_SDO\_WR\_AFTER is enabled, Micro CANopen Plus uses the call-back function MCOUSER\_SDOWrAft to signal to the application, that an SDO/USDO write request for data located in the process image was executed. The call-back is executed AFTER Micro CANopen Plus executes the write, allowing the application to now use the data received.

### <span id="page-50-3"></span>**3.7.11 #define USECB\_APPSDO\_READ [0|1]**

When USECB\_APPSDO\_READ is enabled, Micro CANopen Plus uses the call-back function MCOUSER\_AppSDOReadInit to allow the application to implement access to readable, custom Object Dictionary entries of various lengths. One usage example would be a text buffer that can contain messages of different lengths.

The parameters for MCOUSER\_AppSDOReadInit also include return values for a size and pointer – these can be used to inform Micro CANopen Plus of the location and size of the buffer that contains the "response".

### <span id="page-50-4"></span>**3.7.12 #define USECB\_APPSDO\_WRITE [0|1]**

When USECB\_APPSDO\_WRITE is enabled, Micro CANopen Plus uses the call-back functions MCOUSER\_AppSDOWriteInit and MCOUSER\_AppSDOWriteComplete to allow the application to implement access to writable, custom Object Dictionary entries of various lengths. One usage example would be text display that can accept text messages of various length.

The parameters for MCOUSER AppSDOWriteInit also include return values for a receive buffer and its size. Micro CANopen Plus copies the data received to the location specified.

With MCOUSER\_AppSDOWriteComplete Micro CANopen Plus informs the application that data was received and now has to be processed. The parameter "more" indicates if all data was received or more will follow, in which case the application needs to read all data from the buffer as it will be overwritten with the following data segments.

# <span id="page-51-0"></span>**4 SDO Fully-Meshed Communication**

For small networks of up to 16 nodes, Micro CANopen Plus together with the manager add-on features a built-in configuration that allows any node to access all of the object dictionary of another node at any time without restrictions. This is done by enabling 16 SDO server channels and 16 SDO clients in each node and setting the channels up using a custom COB-ID assignment scheme.

# <span id="page-51-1"></span>**4.1 Prerequisites**

Since the fully-meshed setup uses a custom COB-ID assignment scheme for the SDO channels, all nodes have to support it. Essentially, this means that all nodes have to use Micro CANopen Plus with SDO FULLY-MESHED enabled.

Since a successful SDO communication needs both the server and the client, and the SDO client is part of the Micro CANopen Plus manager add-on, this functionality needs the manager add-on to function.

# <span id="page-51-2"></span>**4.2 Limitations**

Regular CANopen nodes with default (CiA301) SDO servers cannot be combined with Micro CANopen Plus "SDO fully meshed" nodes on the same network.

The scheme cannot be used in a network where the time stamp object (COB-ID 100h) is used, when both the node IDs 9 and 1 are present and node 9 accesses node 1, using the scheme.

The scheme is not useful if nodes don't have access to the SDO client functions only present in the manager add-on module.

# <span id="page-51-3"></span>**4.3 SDO Communication Setup**

The following graph illustrates the SDO communication setup. The arrows point from the node sending the request (SDO client) to the node responding (SDO server). The first number accompanying each arrow is the COB-ID used for the request, the second number is the COB-ID of the response:

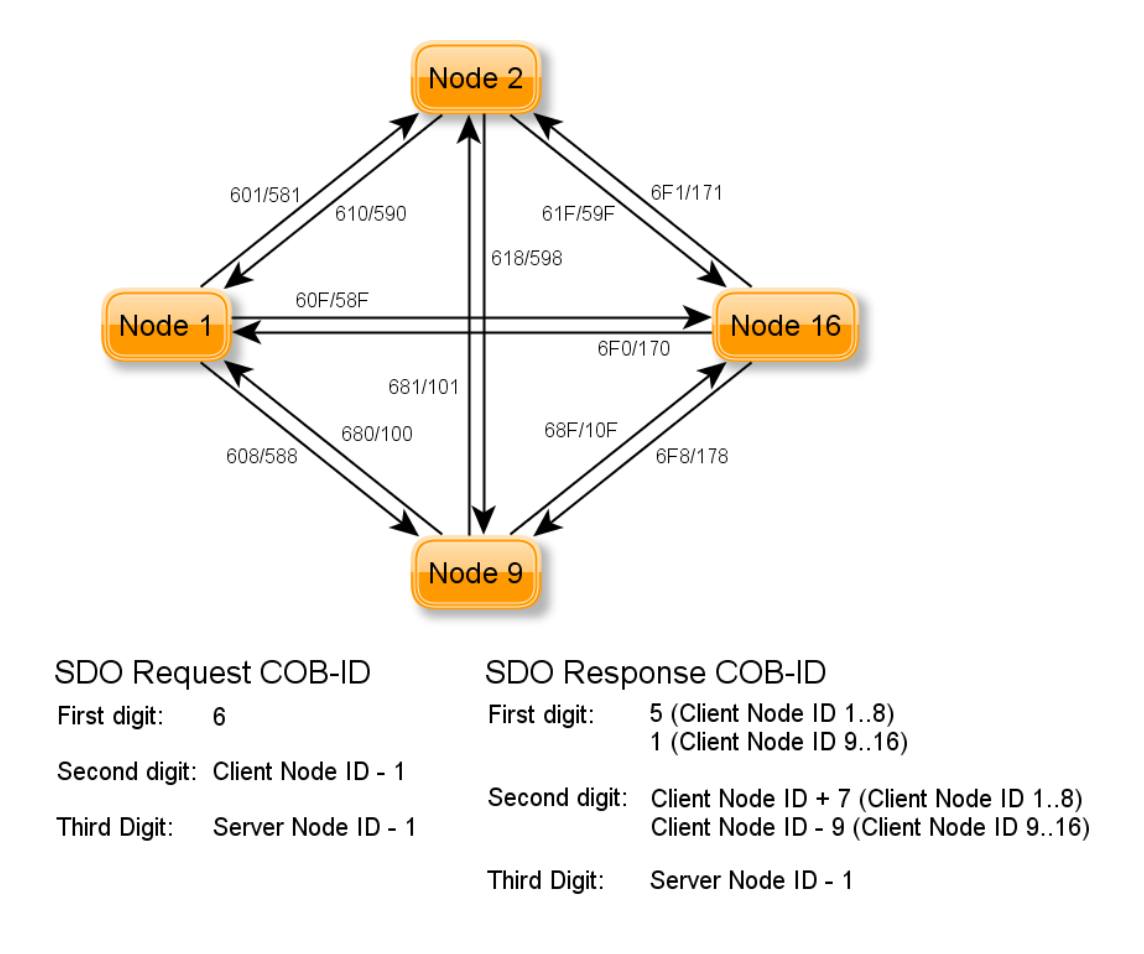

# <span id="page-52-0"></span>**4.4 Usage Example (With Manager Add-On)**

For the meshed communication, the stack automatically defines macros to set up the SDO client channels:

CAN\_ID\_SDOREQUEST(client,server) CAN<sup>ID</sup>SDORESPONSE(client, server)

They should be used with client set to MY\_NODE\_ID. The following code illustrates a non-blocking SDO access, using call-backs.

### Variables:

```
SDOCLIENT *pSC; // pointer to SDO client
UNSIGNED8 chn; // channel usage
UNSIGNED8 buf SDO[4];
```
Setting up channel and starting request in the application:

```
chn = 0;// Set up SDO channel 1 to talk to node 9 using buf_SDO data
pSC = MGR_InitSDOClient(1,CAN_ID_SDOREQUEST(MY_NODE_ID,9),
                         CAN_ID_SDORESPONSE(MY_NODE_ID,9),
                         \& (buf \overline{S}DO[4]),4);
// Start read request of [0x1000,0x00] of remote node
MGR SDOClientRead(pSC,0x1000,0x00);
chn = 1; // chn is in use
```
The manager processing function MGR\_ProcessMGR() has to be called periodically. When the request is completed, it will call MGRCB SDOComplete:

```
/***************************************************************
DOES: Called when an SDO client transfer is completed
RETURNS: nothing
***************************************************************/
void MGRCB_SDOComplete (
  UNSIGNED8 channel, // SDO channel number in range of 1 to
                           // NR_OF_SDO_CLIENTS
 UNSIGNED32 abort code // status, error, abort code
  \left( \right){
   // SDO Client example of non-blocking version
  if (channel == 1)
   {
     if ((abort_code == SDOERR_READOK) ||
       (abort<sub>code</sub> == SDOERR<sub>WRITEOK</sub>) {
      chn++; // signal OK
     }
     else
     {
     chn = 0xFF; // signal ABORT
     }
   }
}
```
In the application, we may react to our SDO status variable:

```
if (\text{chn} > 1)if (chn = 0 \times FF)
     [process SDO abort]
   else
     [start next request to node 9]
```
# <span id="page-54-0"></span>**5 Appendix - Using Auto-Generated Sources**

The CANopen EDS Editor "CANopen Architect" can generate source files directly usable by Micro CANopen Plus. This chapter summarizes the steps that need to be taken to generate the files and integrate them to Micro CANopen Plus based applications.

The application examples provided with Micro CANopen Plus have their EDS, DCF and auto-generated files stored in the directory MCO\_APPLICATIONNAME/EDS/

# <span id="page-54-1"></span>**5.1 File Generation**

When editing an EDS or DCF with CANopen Architect some extra care should be taken when defining the access type for the Object Dictionary entry.

If the access type of an entry is CONST (constant), then CANopen Architect will not place the entry into the process image but will try to locate it in the non-volatile code space area. This helps to conserve the limited space available for process image data.

As an example, the entries [1008h-100Ah,00h] should be specified as CONST, as these are constant, readonly strings.

For entries using multiple subindexes, the first subindex entry (subindex 0) should also be marked as type CONST. CANopen Architect then places these into the SDO Reply table and not into the process image.

To generate the source files from CANopen Architect, simply select the menu "File | Export C Sources Files...". It is recommended to use the default file names suggested when exporting the files.

# <span id="page-54-2"></span>**5.2 File Integration**

This section describes the information found in each of the generated files and how these files need to be integrated into the application.

# <span id="page-54-3"></span>**5.2.1 pimg.h**

The file *pimg.h* contains the basic #define settings required by Micro CANopen Plus and all process image offset and size definitions for variables stored in the process image.

This file needs to be included to all the application's C source files that make accesses to data contained in the process image.

### <span id="page-54-4"></span>**5.2.2 stackinit.h**

The file *stackinit.h* contains auto-generated calls to the functions MCO\_InitRPDO and MCO\_InitTPDO which initialize the PDOs. The calls are provided as macro INITPDOS CALLS.

The file also contains auto-generated calls to the functions MCO\_InitHBConsumer to set up heartbeat consumer channels. The calls are provided as macro INITHBCONSUMER\_CALLS.

This file should be included to the C source file initializing the CANopen stack and making the call to MCO Init. This is typically the file *user xxx.c* and the call to MCO Init is made in MCOUS-ER\_ResetCommunication.

The recommended use is:

```
if (MCO_Init(can_bps,node_id,DEFAULT_HEARTBEAT))
{
  //Initialization of PDOs comes from EDS
  INITPDOS_CALLS
  INITHBCONSUMER_CALLS
}
```
**Note: If the CANopen Manager Add-on is used, the heartbeat consumers must be initialized later, after MGR\_InitMgr() has been called to initialize the manager.**

### <span id="page-55-0"></span>**5.2.3 entriesandreplies.h**

The file *entriesandreplies.h* contains all auto-generated Object Dictionary entries. These are provided as macros and can directly be included into the data tables defined in the *user\_od.c* file.

Use Example:

```
...
#include "EDS/entriesandreplies.h"
...
// Table with SDO Responses for read requests to OD
UNSIGNED8 MEM_CONST gSDOResponseTable[] = {
  // Include file generated by CANopen Architect
  SDOREPLY_ENTRIES
  // End-of-table marker
  0xFF, 0xFF, 0xFF, 0xFF, 0xFF, 0xFF, 0xFF, 0xFF
};
// Table with Object Dictionary entries to process Data
OD_PROCESS_DATA_ENTRY MEM_CONST gODProcTable[] =
{
  ODENTRY_ENTRIES
  // End-of-table marker
  ODENTRY(0xFFFF,0xFF,0xFF,0xFFFF)
};
#ifdef USE_EXTENDED_SDO
// Table with generic entries to memory
OD GENERIC DATA ENTRY MEM CONST gODGenericTable[] =
{
  ODGENTRY_ENTRIES
  ODGENTRYP(0xFFFF,0xFF,0xFF,0xFFFF,0xFFFFF)
};
#endif // USE_EXTENDED_SDO
```
# <span id="page-56-0"></span>**6 Apendix – Advanced Manual Configuration**

# <span id="page-56-1"></span>**6.1 RTOS Integration**

The most simplistic way to integrate Micro CANopen Plus with a Real-Time Operating System is to call *MCO\_ProcessStack* periodically, for example from a one millisecond timer task.

### <span id="page-56-2"></span>**6.1.1 RTOS Task: Receive and Tick**

A more advanced configuration would not use *MCO\_ProcessStack* at all, but the mayor two sub functions *MCO\_ProcessStackRx* and *MCO\_ProcessStackTick.*

In an RTOS environment, the driver function *MCOHW\_PullMessage* should be implemented waiting / blocking and only return when a CAN message was received. The function *MCO\_ProcessStackRx* can then be executed repeatedly without further delay in its own task.

for(;;) MCO ProcessStackRx();

The function *MCO\_ProcessStackTick* should be called with every RTOS timer tick. If a tick of 1ms or smaller is used, a single call is sufficient. If the RTOS tick is greater than one, then *MCO\_ProcessStackTick* should be called repeatedly as long as the return value is TRUE.

<span id="page-56-3"></span>while (MCO ProcessStackTick() == TRUE);

### **6.1.2 Process Image Integrity**

In order to protect the process image from multiple accesses "at the same time", the tasks accessing it need to lock it as a single resource. To ease the implementation of such locks, all process image accesses (also from the application) must be made using the macros PI\_READ(), PI\_WRITE() and PI\_COMP().

These macros need to be customized to implement a mutex or single token semaphore lock before making the access and a release /free of the mutex / semaphore after the access.

# <span id="page-56-4"></span>**6.2 Object Dictionary Configuration**

Since version 2.6 the Object Dictionary configuration can be automatically generated by CANopen Architect. The default file name for the file containing the process image variable definitions is *entriesandreplies.h*.

Although working with CANopen EDS and DCF files is the standard procedure for many CANopen configuration tools, many embedded CANopen nodes require a specific default configuration that a node should use if not configured through a CANopen configuration tool or by a CANopen Configuration Manager.

In Micro CANopen Plus the default configuration is setup via tables implemented in a file called *user\_od.c* (User Object Dictionary file).

The tables *gSDOResponseTable*, *gODProcTable* and *gODGenericTable* define the contents of the Object Dictionary. When using auto-generated files the auto-generated data can be included into these tables using the Macros SDOREPLY\_ENTRIES, ODENTRY\_ENTRIES and ODGENTRY\_ENTRIES.

### <span id="page-57-0"></span>**6.2.1 Constant Expedited Object Dictionary Entries**

### **The gSDOresponseTable table**

The table *gSDOresponseTable* is an array of bytes that contains a list of SDO responses for SDO requests to constant, read-only entries in the object dictionary limited to 4 bytes or less. Typically these contain the [1000,00] Device Type entry, the [1018,xx] Identity Objects and some "Number of Entries" type entries with a Subindex of zero.

Each entry in this list has 8 bytes that directly contain the 8 bytes used in a CAN message with an expedited SDO response to a read (upload) request.

For USDO read requests, these entries are interpreted and used as well.

The macros *SDOREPLY* and *SDOREPLY4* are provided to ease the generation of the 8-byte entries.

The last entry must be 8 times *0xFF* to indicate the end of the table.

The current implementation does not require that the entries are sorted in any way.

#### **The SDOREPLY macro**

This macro generates the 8-byte SDO response required for a read (upload) request from an Object Dictionary entry with a constant entry.

SDOREPLY(INDEX, SUBINDEX, LENGTH, VALUE)

INDEX is the 16-bit Index of the Object Dictionary entry.

SUBINDEX is the 8-bit Subindex of the Object Dictionary entry.

LENGTH is the length of the Object Dictionary entry in bytes and must be in the range of 1 to 4.

VALUE is the value of the Object Dictionary entry. It must be defined as a 32-bit value even if LENGTH is less than 4-bytes. In that case the unused bytes must be set to zero.

The Object Dictionary entry [1000h,00h] with a value of 00030191h can be generated by: SDOREPLY(0x1000,0x00,4,0x00030191L),

### **The SDOREPLY4 macro**

This macro generates the 8-byte SDO response required for a read (upload) request from an Object Dictionary entry with a constant entry of 4 bytes with an ASCII interpretation. This simplifies the generation of 32-bit Object Dictionary entries whose contents are not interpreted as a 32-bit value but as 4 characters.

SDOREPLY4(INDEX, SUBINDEX, CHAR1, CHAR2, CHAR3, CHAR4)

INDEX is the 16-bit Index of the Object Dictionary entry.

SUBINDEX is the 8-bit Subindex of the Object Dictionary entry.

CHAR1 through CHAR4 contain the 4 characters stored at this Object Dictionary entry.

### <span id="page-58-0"></span>**6.2.2 Variable Expedited and Mapped Object Dictionary Entries**

#### **The gODProcTable**

This table is an array of structures that defines Object Dictionary entries whose data is located in the process image and that can be mapped into PDOs (Process Data Objects). All Object Dictionary entries that can be mapped to a PDO or need to be shared with the application via the process image must be defined in this table. The macro *ODENTRY* can be used to simplify entries into this table.

The last entry must use the index FFFFh to mark the end of the table.

The current implementation does not require that the entries are sorted in any way.

#### **The ODENTRY macro**

ODENTRY(INDEX, SUBINDEX, TLINFO, OFFSET)

INDEX is the 16-bit Index of the Object Dictionary entry.

SUBINDEX is the 8-bit Subindex of the Object Dictionary entry.

TLINFO is an 8-bit value that defines access type and length of the Object Dictionary entry. The TLINFO value can be generated by adding up the length of the Object Dictionary entry (must be in the range of 1 to 4) and the following status bits:

- if the entry is readable via SDO/USDO requests, add *ODRD*
- if the entry is writable via SDO/USDO requests, add *ODWR*

Note that an entry can be both readable and writable.

If the dynamic PDO mapping add-on (optional) is used, then then two additional bits are used to identify if this Object Dictionary entry can be mapped and where it can be mapped to.

- if the entry is read-mappable (mappable to TPDO), add *RMAP*
- if the entry is write-mappable (mappable to RPDO), add *WMAP*

OFFSET defines the location of the data for this Object Dictionary entry in the process image. If set to 3, the data is located starting at the  $4<sup>th</sup>$  byte in the process image.

An Object Dictionary entry [6200h,01h] containing a one byte value that supports both read and write accesses and whose data is located in the  $8<sup>th</sup>$  byte of the process image is defined as follows: ODENTRY(0x6200,0x01,1+ODRD+ODWR,7),

### <span id="page-59-0"></span>**6.2.3 Generic Object Dictionary Entries**

### **The gODGenericTable**

This table contains the remaining, generic Object Dictionary entries, typically longer than 4 bytes. This data may also be located outside the process image as it works with pointers that can point to any memory location. There are two macros provided. ODGENTRYP is for entries that are located in the process image and ODGENTRYC is used for entries using a pointer to any memory location (intended usage is for constant values, hence 'C').

### **The ODGENTRYP macro**

ODGENTRYP(INDEX,SUBINDEX,ACCESS,LENGTH,OFFSET)

INDEX is the 16-bit Index of the Object Dictionary entry.

SUBINDEX is the 8-bit Subindex of the Object Dictionary entry.

ACCESS is an 8-bit value that defines the access type of the Object Dictionary entry. The following status bits are used:

- if the entry is readable via SDO/USDO requests, add *ODRD*
- if the entry is writable via SDO/USDO requests, add *ODWR*

Note that an entry can be both readable and writable.

LENGTH is the length of the Object Dictionary entry in bytes.

OFFSET defines the location of the data for this Object Dictionary entry in the process image. If set to 3, the data is located starting at the  $4^{\text{th}}$  byte in the process image.

An Object Dictionary entry [2200h,00h] containing a 10 byte value that supports both read and write accesses and whose data is located in the  $8<sup>th</sup>$  byte of the process image is defined as follows: ODGENTRYP(0x2200,0x00,ODRD+ODWR,10,7),

### **The ODGENTRYC macro**

ODGENTRYC(INDEX,SUBINDEX,ACCESS,LENGTH,POINTER)

INDEX is the 16-bit Index of the Object Dictionary entry.

SUBINDEX is the 8-bit Subindex of the Object Dictionary entry.

ACCESS is an 8-bit value that defines the access type of the Object Dictionary entry. The following status bits are used:

- if the entry is readable via SDO/USDO requests, add *ODRD*
- if the entry is writable via SDO/USDO requests, add *ODWR*

#### Note that an entry can be both readable and writable.

LENGTH is the length of the Object Dictionary entry in bytes.

POINTER defines the location of the data for this Object Dictionary entry in the memory of the microprocessor.

### An Object Dictionary entry [1008h,00h] containing a read-only string is defined as follows:

ODGENTRYC(0x1008,0x00,ODRD,23,&(" Micro CANopen DS401 Demo"))